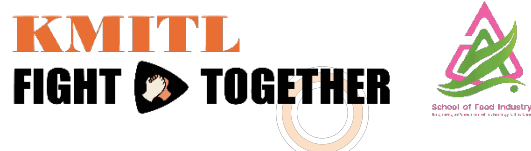

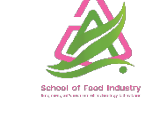

### **ยินดีตอนรับ**

# **เขาระบบฝกงานออนไลน**

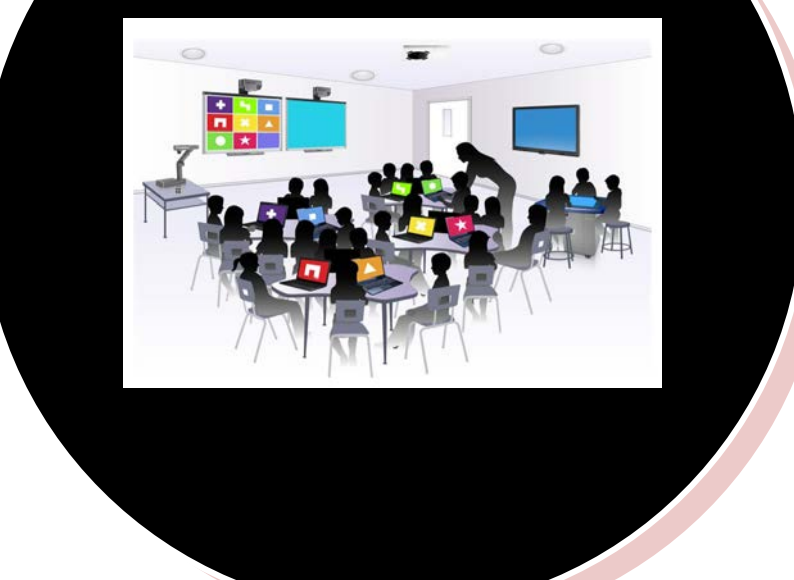

### **กําหนดการ ฝกงาน ปการศึกษา 2566**

#### **วันปฐมนิเทศนักศึกษาฝกงาน (ครึ่งวัน) \*ชวง 9-11 เม.ย. 2567**

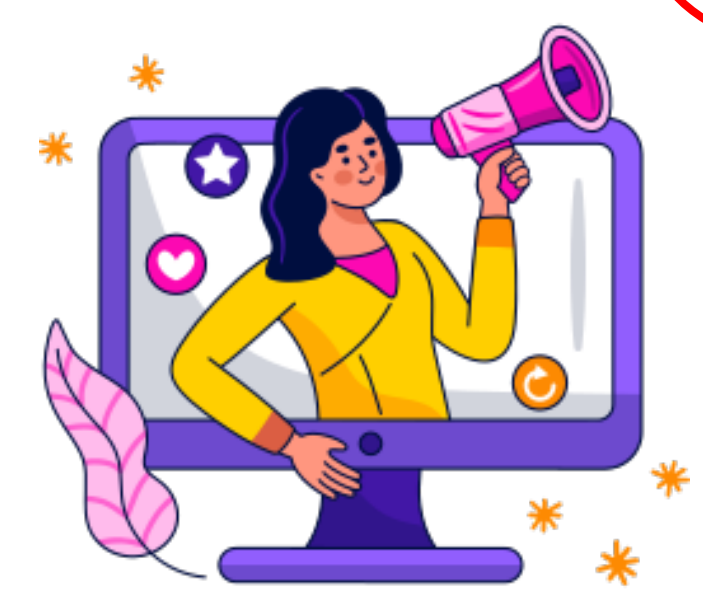

#### ปฏิทินการฝึกงาน ประจำปีการศึกษา 2566 ิคณะอุตสาหกรรมอาหาร สถาบันเทคโนโลยีพระจอมเกล้าเจ้าคุณทหารลาดกระบัง

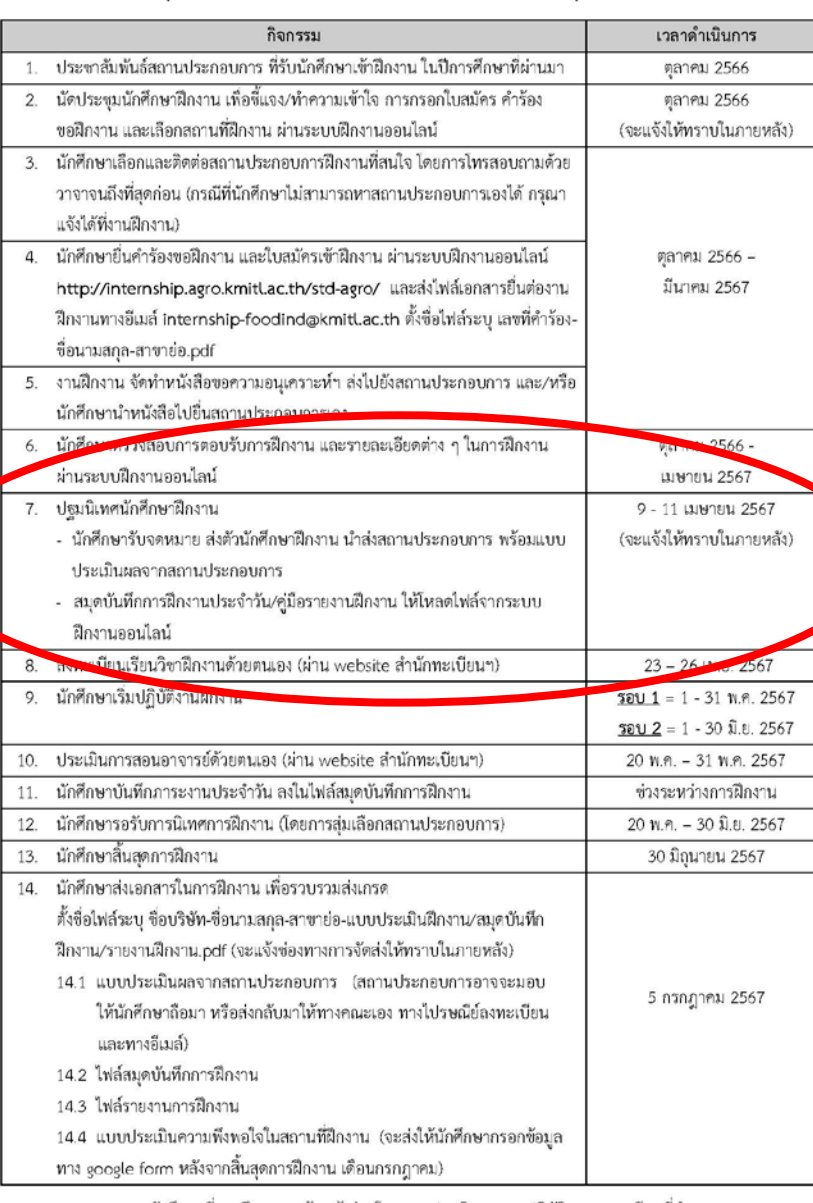

1. นักศึกษาที่ออกฝึกงานจะต้องเข้าร่วมโครงการปฐมนิเทศ และปฏิบัติตามกฎระเบียบที่กำหนด หมายเหต

- 2. นักศึกษาที่ไปฝึกงาน จะต้องดำเนินการส่งเอกสารในการฝึกงานตามระยะเวลาที่กำหนด
- 3. หากมีปัญหาระหว่างการฝึกงาน โปรดติดต่อ งานฝึกงาน คณะอุตสาหกรรมอาหาร โทรศัทท์ 084-9034234 / 080-6035482 หรือทางไลน์
- 4. รูปแบบและระยะเวลาอาจมีการเปลี่ยนแปลงตามความเหมาะสม โดยจะแจ้งให้ทราบในภายหลัง

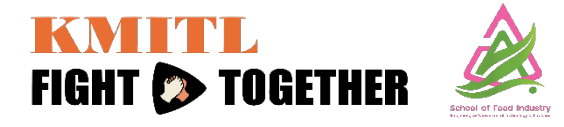

**นักศึกษาสามารถเริ่มฝกงาน รอบ 1 คือ วันที่ 1 - 31 พ ค .2567 . รอบ 2 คือ วันที่ 1 - 30 มิ .ย .2567 หรืออยูในชวงตั้งแต 1 พ ค. -30 . ดวยตนเอง 23 -26 เม ย. 2567 .**

**วันลงทะเบียนวิชาฝกงาน**

**มิ .ย. 2567**

### **ระบบฝกงานออนไลน**

**ขอกําหนด:** 

**1. เปนนักศึกษา ชั้นปที่ 3 ทุกสาขาวิชา**

**2. ตองลงทะเบียนวิชาฝกงาน ในภาคการศึกษาพิเศษ (ภาคเรียนฤดูรอน) ณ ป การศึกษานั้น ๆ**

**3. ระยะเวลาฝกงาน 1 เดือน ถึง 2 เดือน หรือไมนอยกวา 150 ชั่วโมง 4. ฝกงานเดือน เมษายน - พฤษภาคม ของทุกภาคการศึกษาพิเศษ (ภาคเรียน ฤดูรอน)**

**5. นักศึกษาสามารถยื่นคํารองผานระบบออนไลนได "ครั้งละ 1 บริษัท" เทานั้น หากบริษัท/ หนวยงาน "ปฏิเสธ" จึงจะสามารถยื่นคํารองใหมได และไมอนุญาต ใหนักศึกษา "เปลี่ยน" หรือ "ยกเลิก" สถานที่ฝกงานเด็ดขาด!!!** 

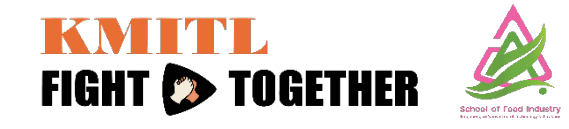

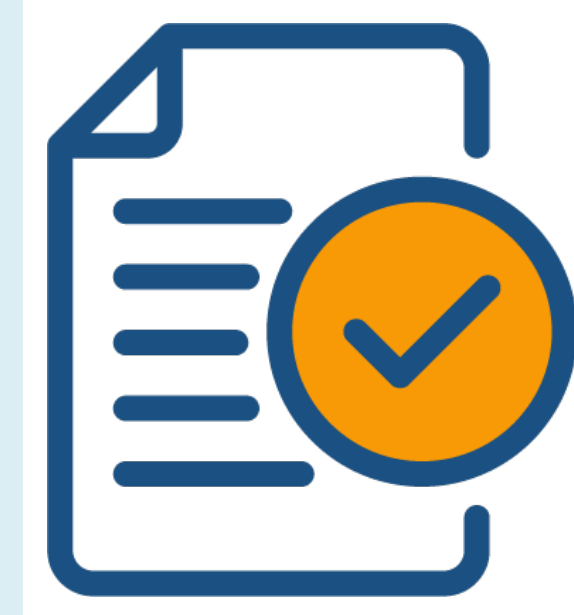

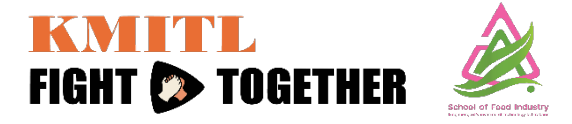

**1. http://internship.agro.kmitl.ac.th/std-agro/**

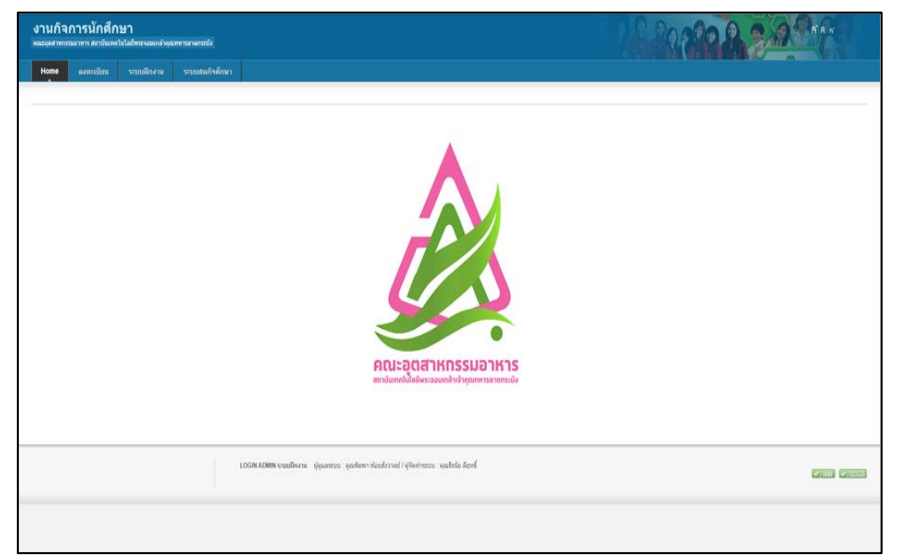

**หรือ 2. เขาทางเพจคณะ [\(www.foodindustry.kmitl.ac.th](http://www.foodindustry.kmitl.ac.th/)) นักศึกษา>> เอกสาร Download>> ปริญญาตรี>> ฝกงาน**

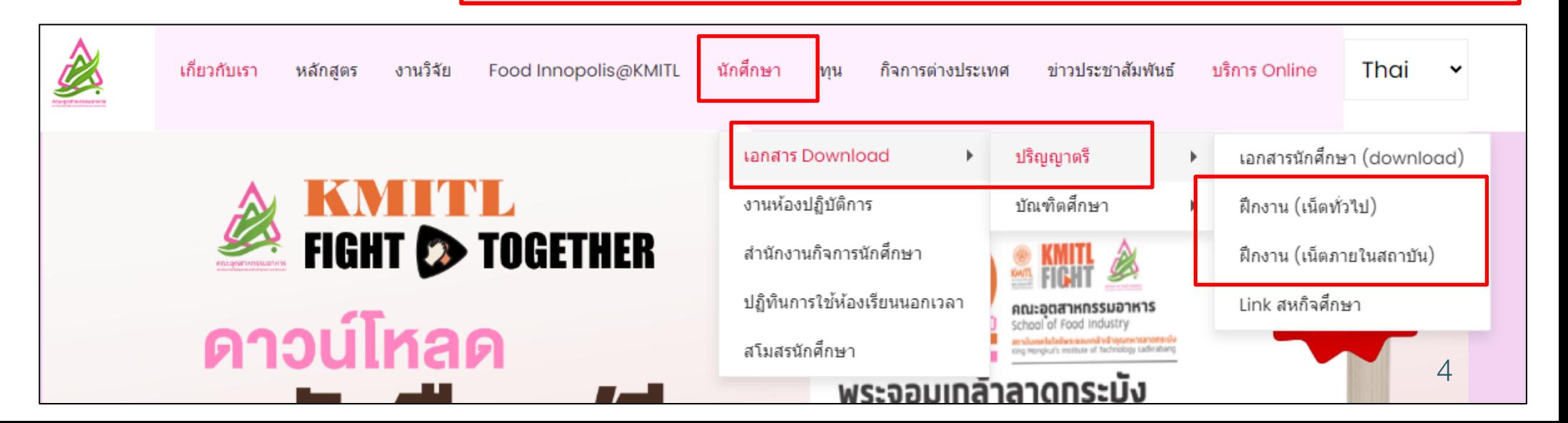

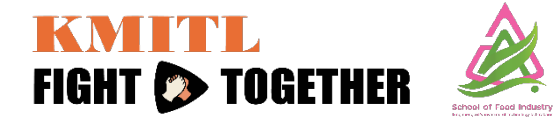

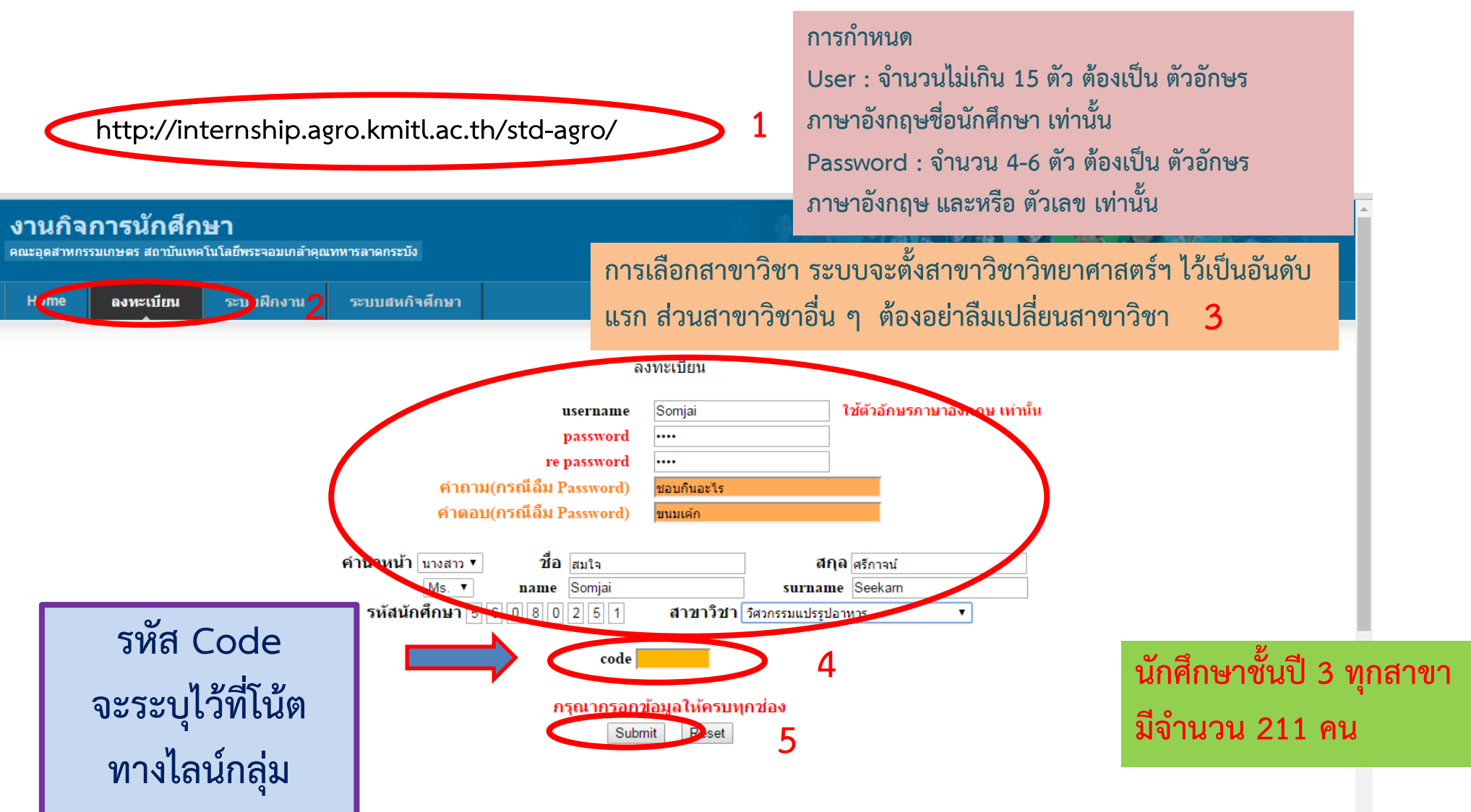

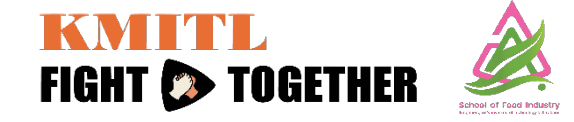

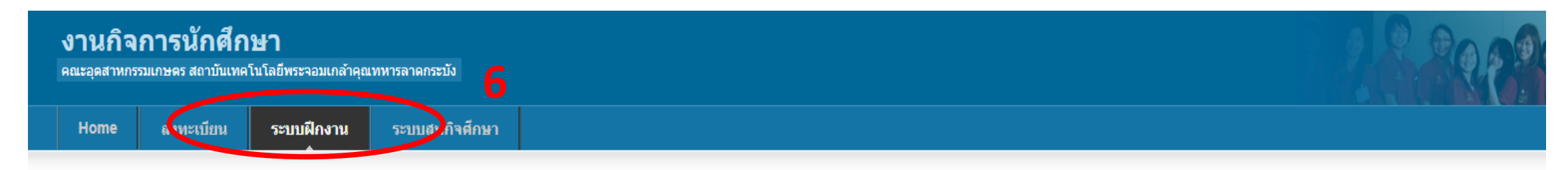

ึงานกิจการนักศึกษา : ฝึกงาน

- <u>Flowchart ขั้นตอนการใช้งาน ระบบฝึกงาน</u>

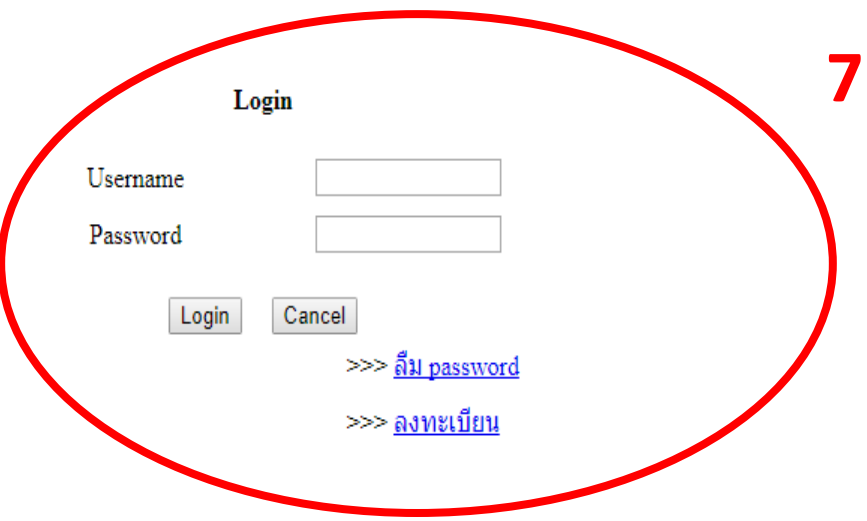

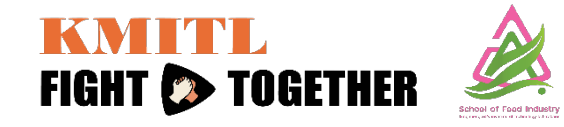

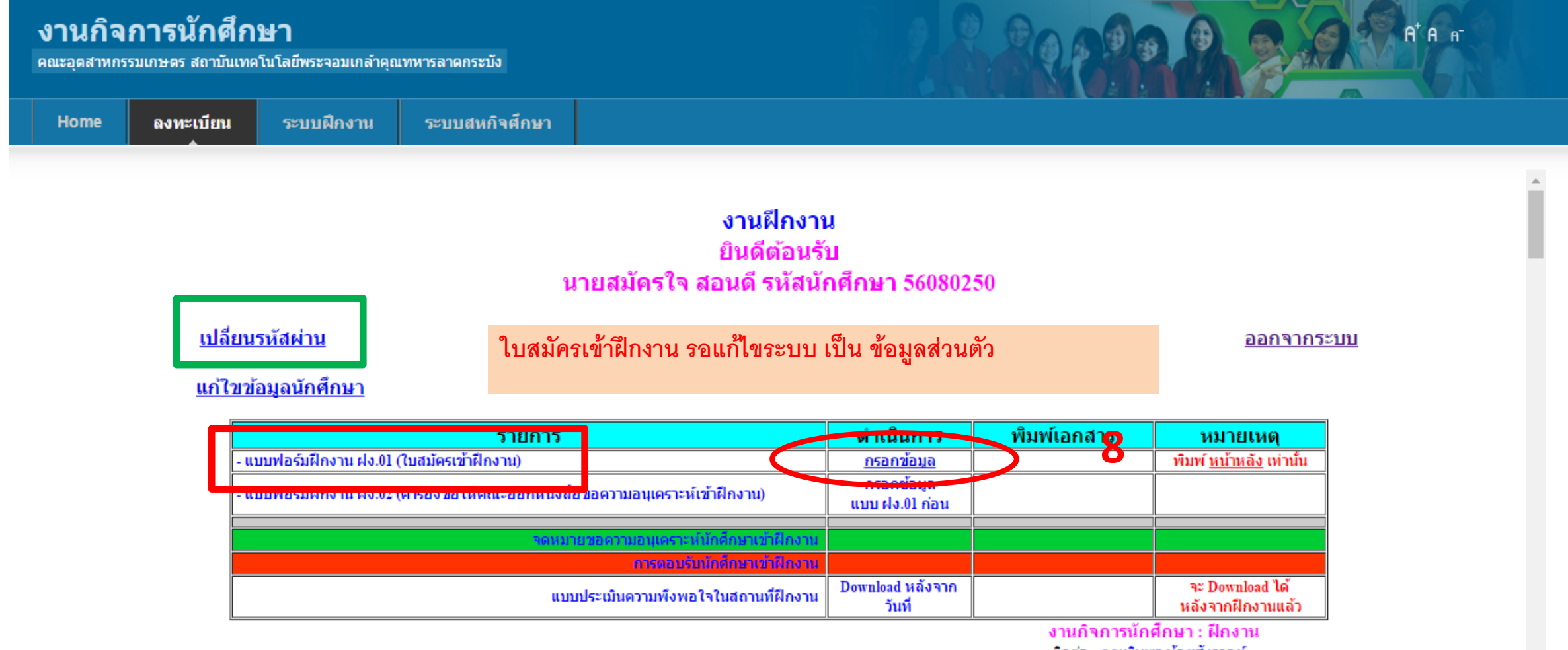

ดิดต่อ : คณพิมพา ห้อยสังวาลย์ Email: phimpha.h@gmail.com

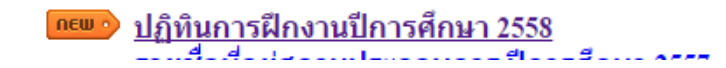

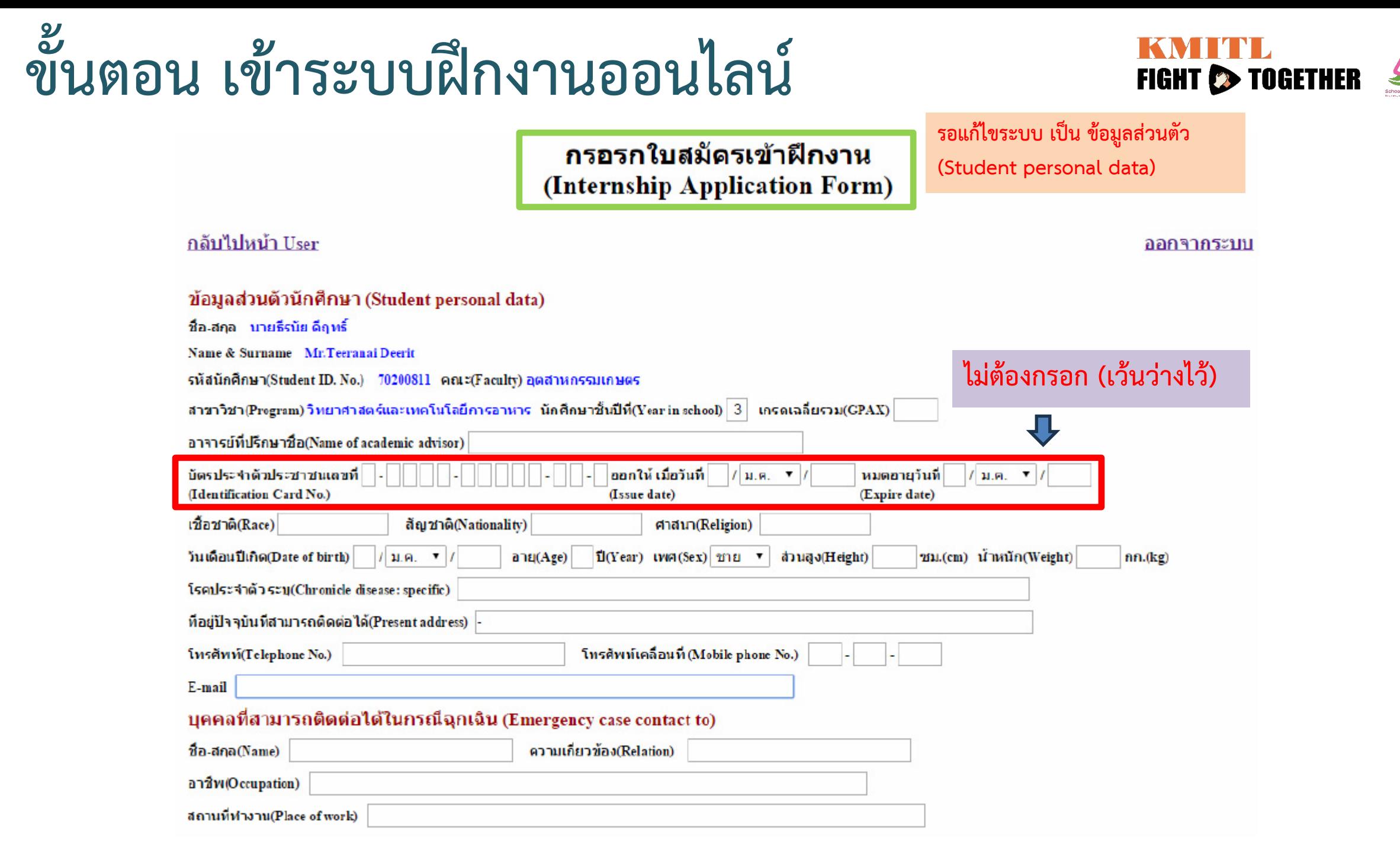

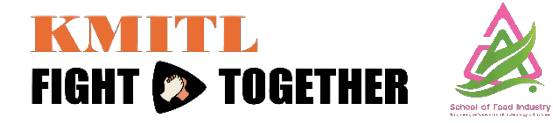

9

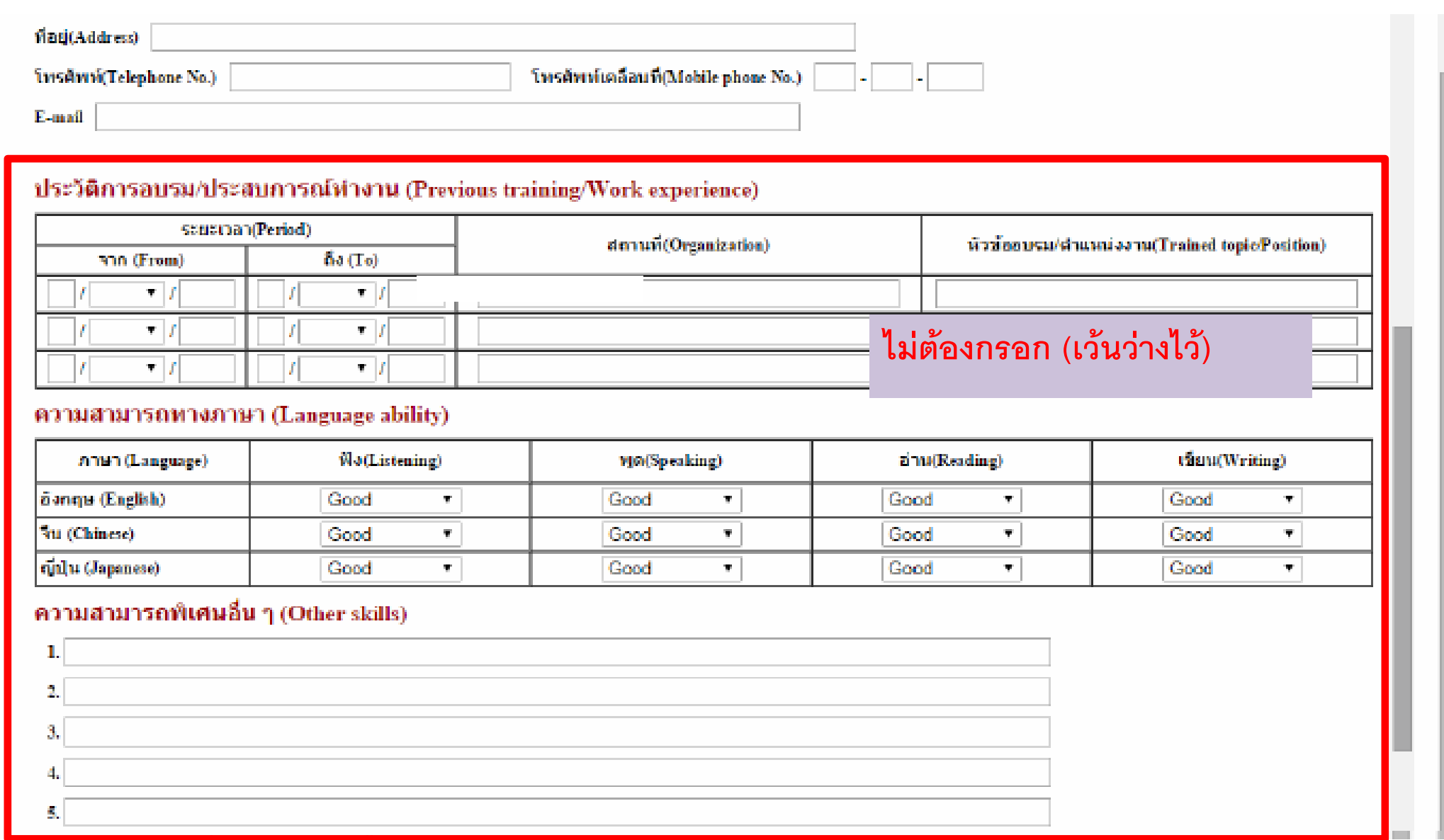

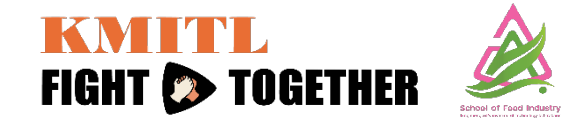

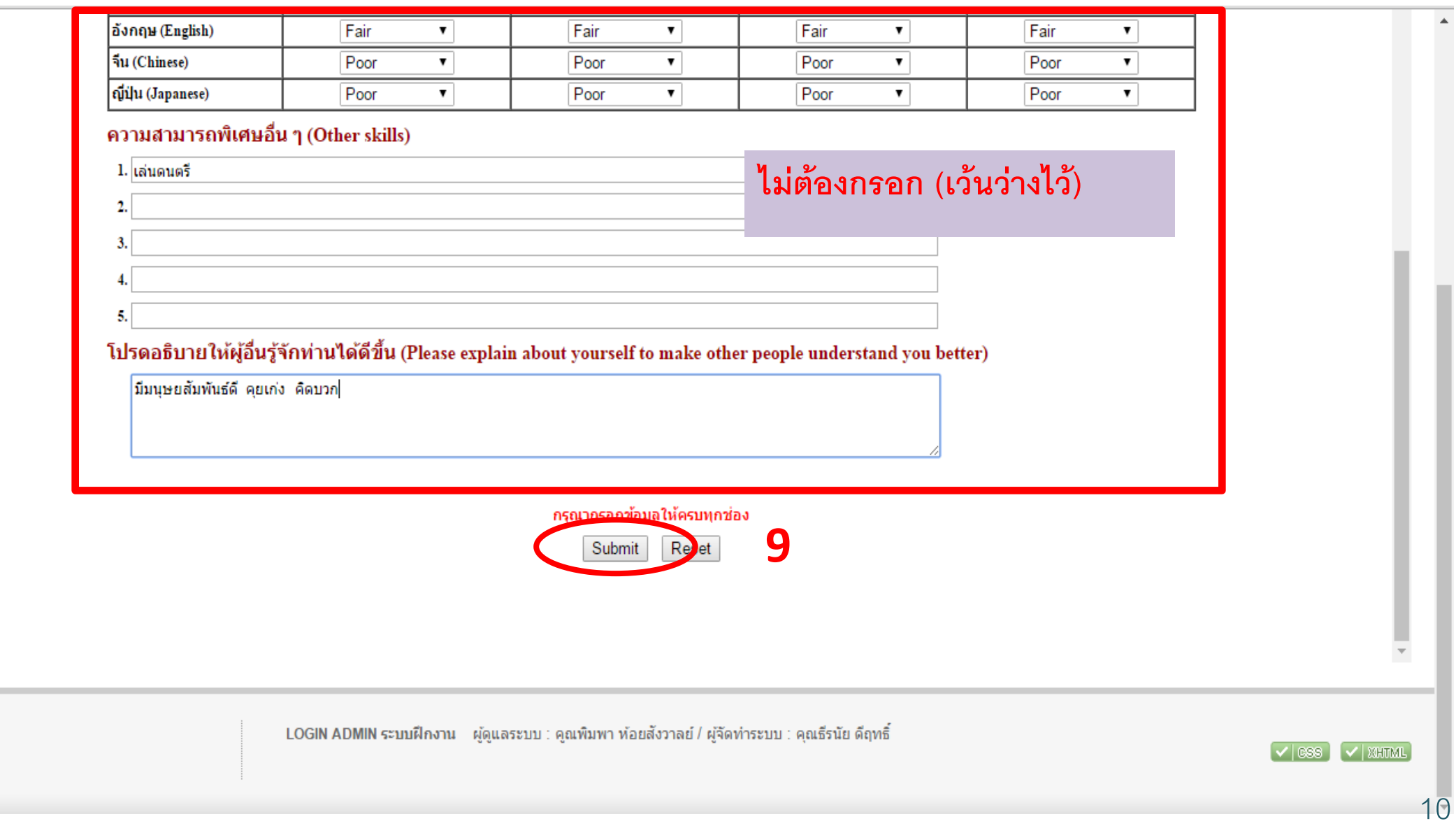

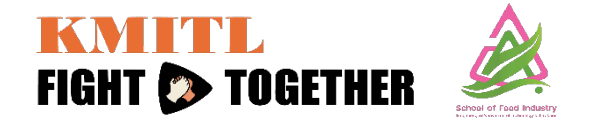

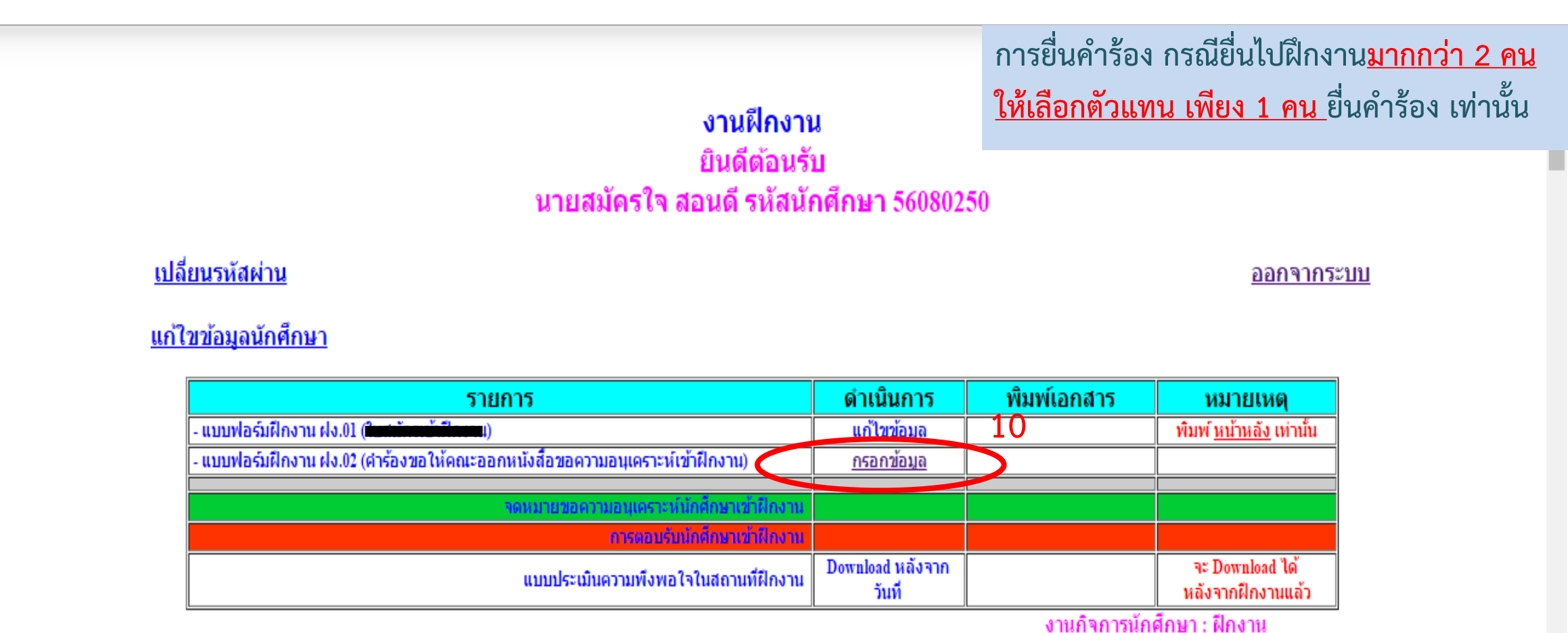

ติดต่อ : คุณพิมพา ห้อยสังวาลย์ Email: phimpha.h@gmail.com

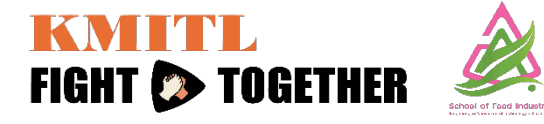

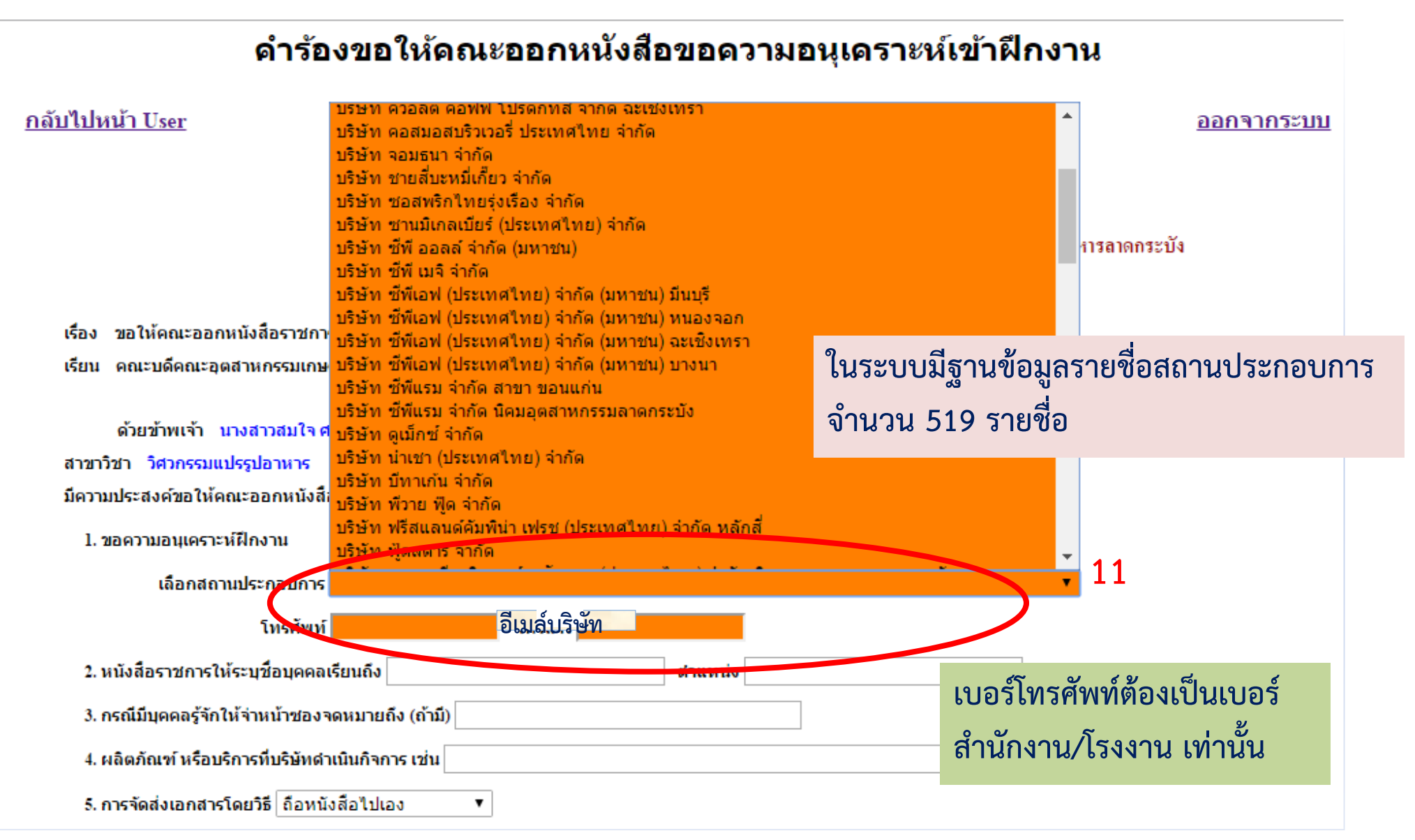

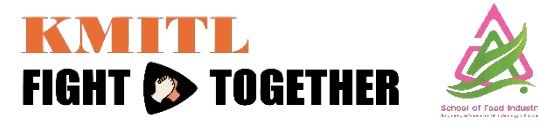

**แบบแจงรายชื่อบริษัทรายใหม /แกไขที่อยูบริษัท**

**: ฝกงาน-2566 คณะอุตสาหกรรมอาหาร สจล.**

**โดยดําเนินการดังนี้ 1.ตรวจสอบรายชื่อสถานประกอบการ ในระบบฝกงานออนไลนกอนวา มีขอมูลในฐานขอมูลแลวหรือยัง**

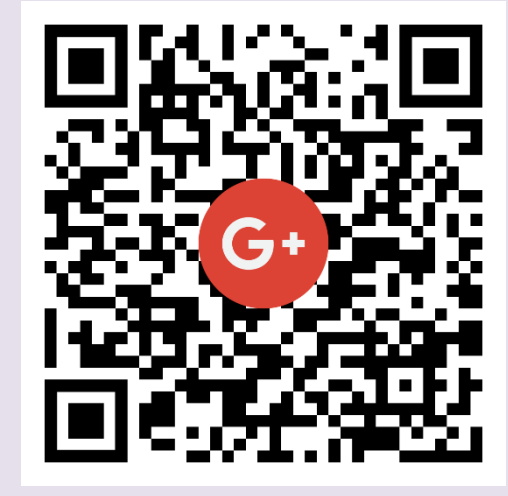

**2.เมื่อกรอก google form เสร็จแลว ใหแจงทางไลนพี่เล็กใหทราบดวย เพื่อดําเนินการนําเขาระบบฝกงานออนไลน เนื่องจากฐานขอมูลไมไดเชื่อมตอกัน**

 **โดยระบุ ชื่อนามสกุล... สาขา... แจงรายชื่อบริษัทใหม บริษัท กินแหลก จํากัด คะ/ครับ และจะสง link ใหทางไลนกลุมดวยคะ**

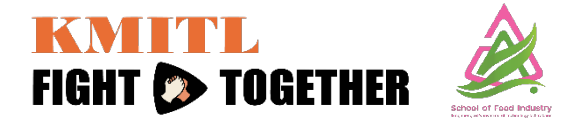

เรื่อง ขอให้คณะออกหนังสือราชการ

เรียน คณบดีคณะอุตสาหกรรมเกษตร

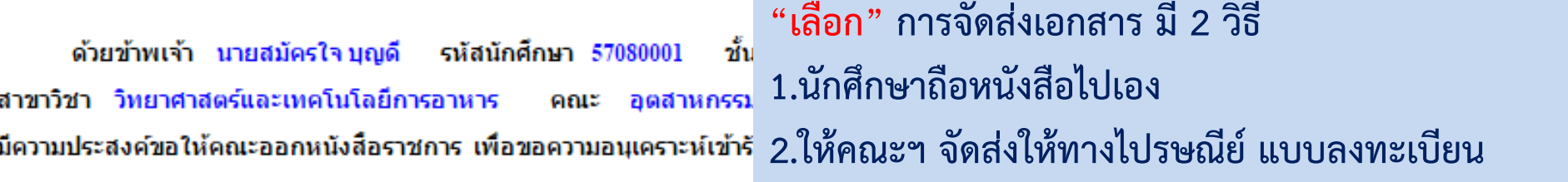

1. ขอความอนุเคราะห์ฝึกงาน

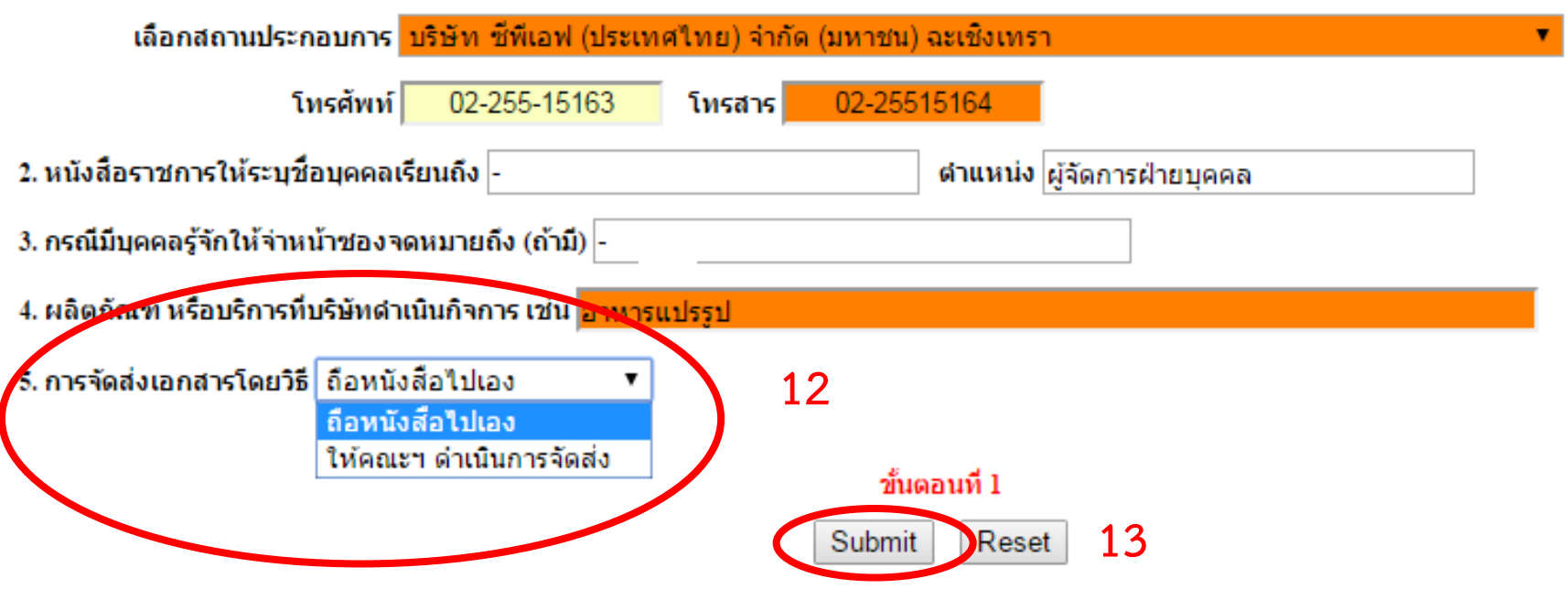

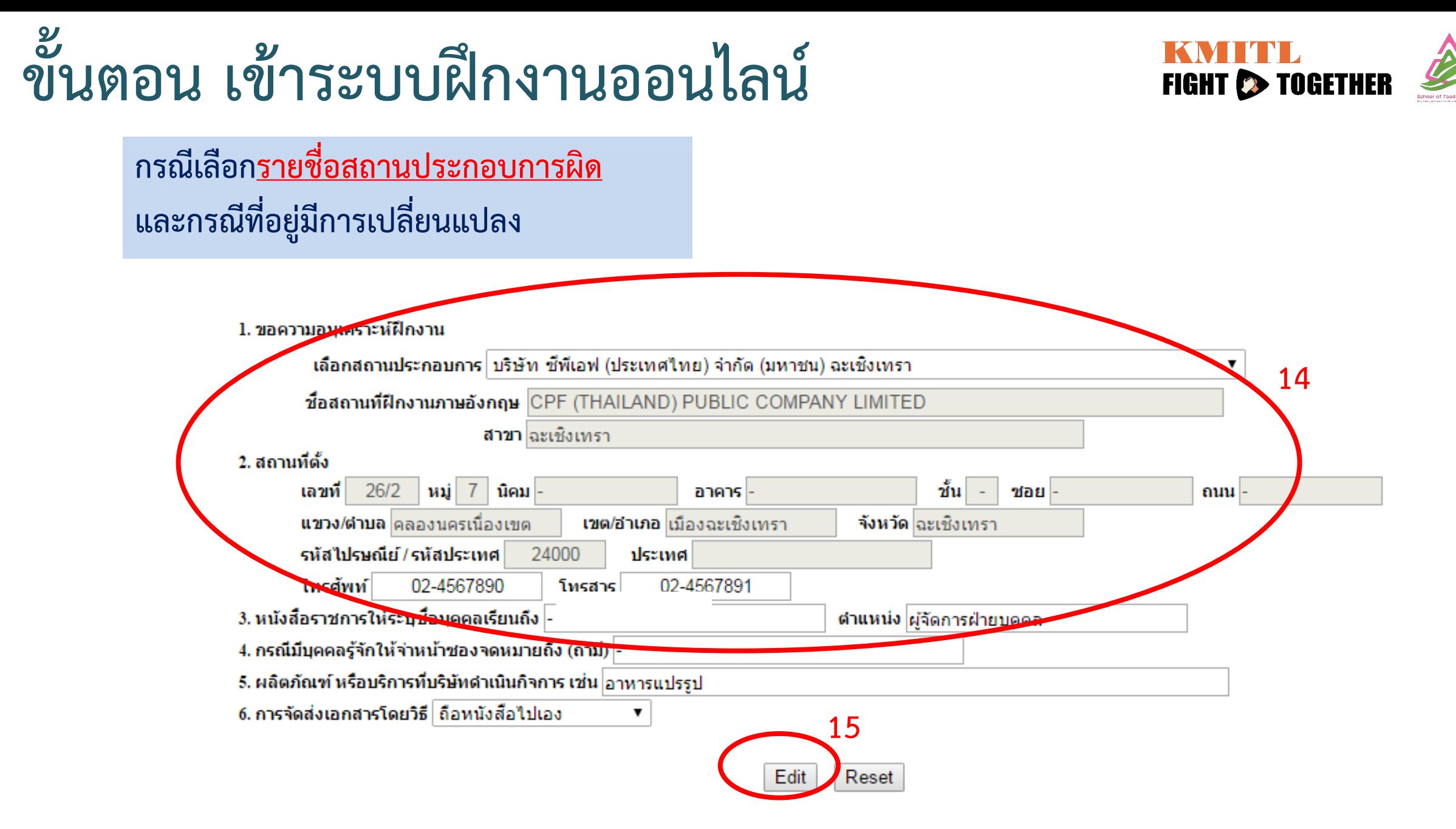

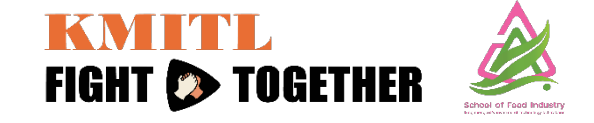

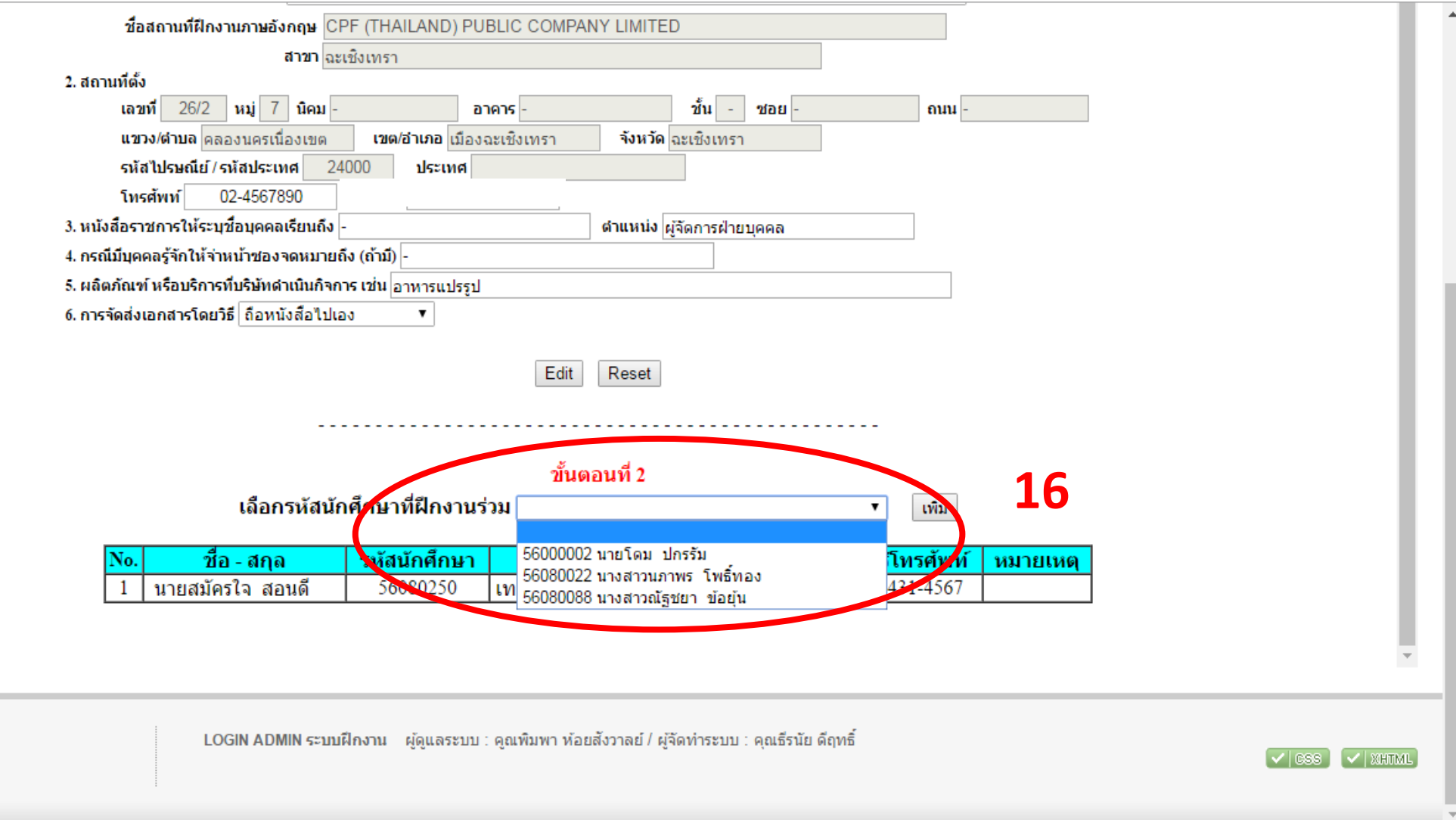

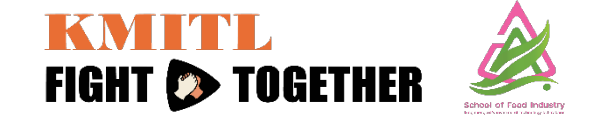

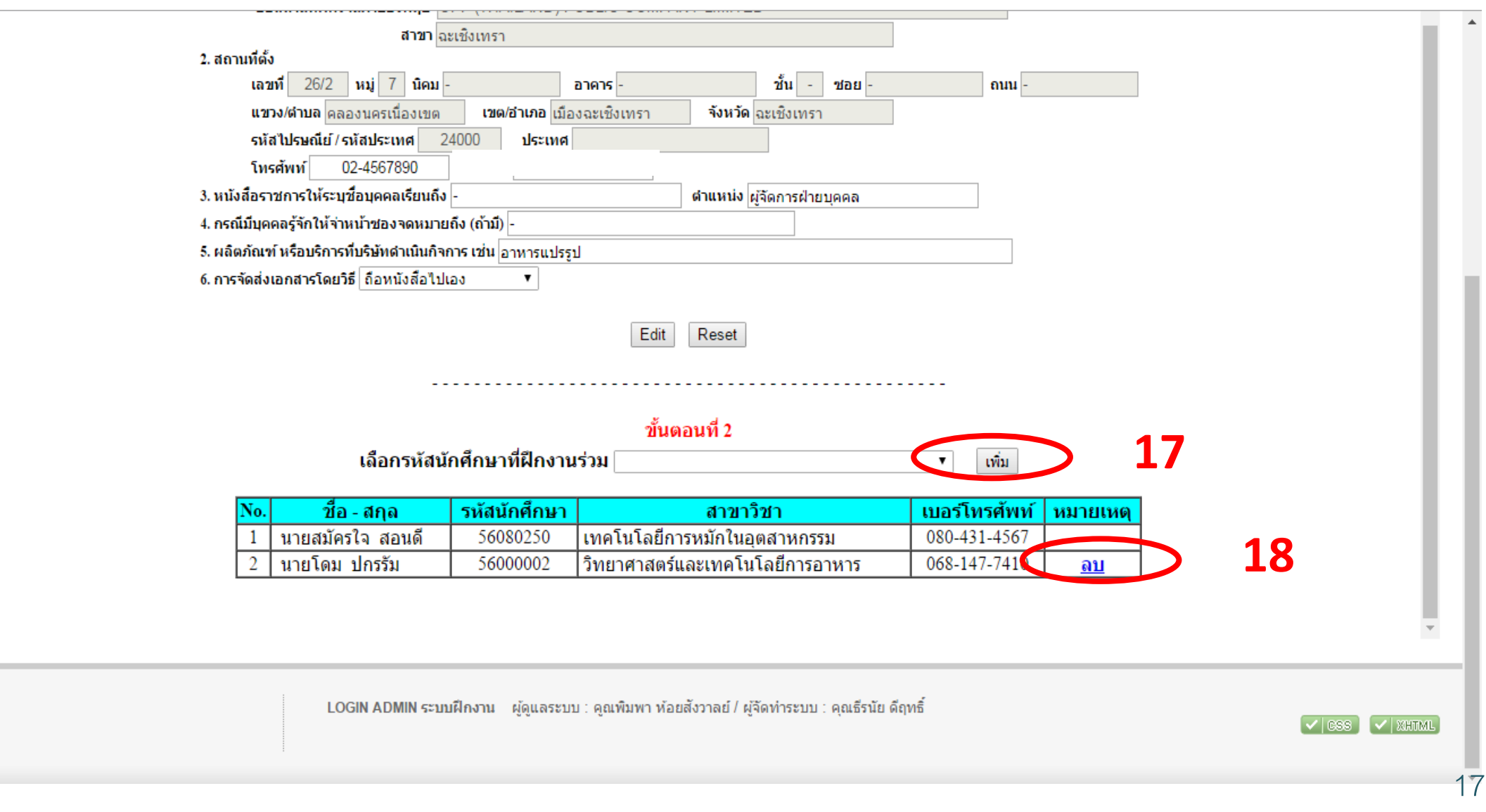

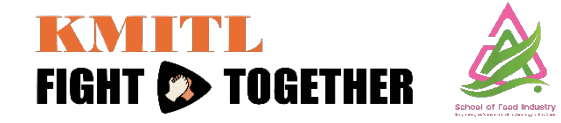

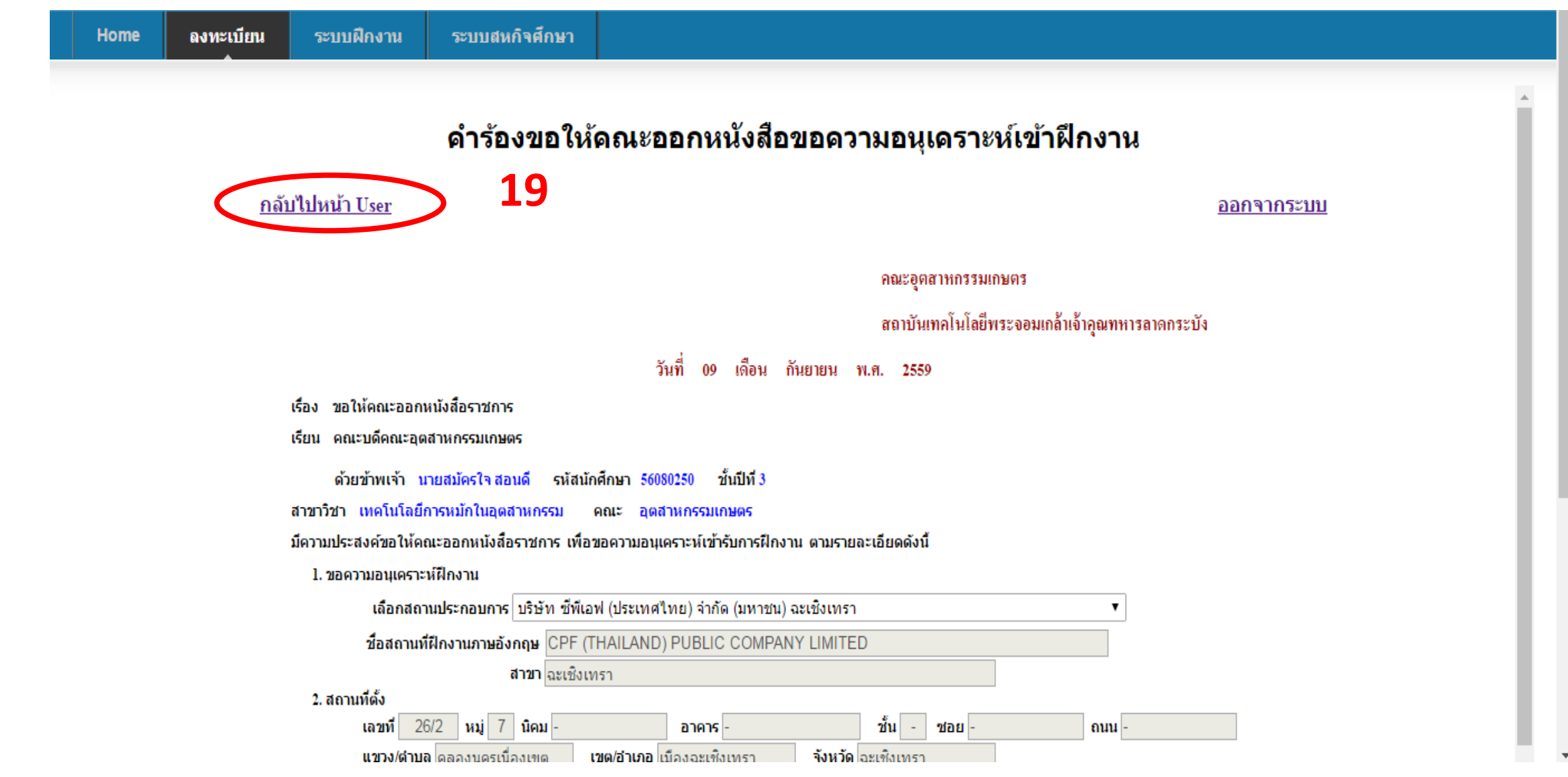

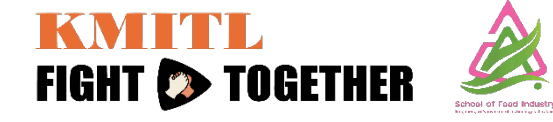

ลงทะเบียน ระบบฝึกงาน ระบบสหกิจศึกษา Home งานฝึกงาน ยินดีต้อนรับ นายสมัครใจ บุญดี รหัสนักศึกษา 57080001 **ิเปลี่ยนรหัสผ่าน** ออกจากระบบ <u>แก้ไขข้อมูลนักศึกษา</u> พิมพ์เอกสาร ิดำเนินการ รายการ หมายเหตุ - แบบฟอร์มฝึกงาน ฝง.01 (ใ ้แก้ไขข้อมูล -พิมพ์ <u>หน้าหลัง เ</u>ท่านั้น - แบบฟอร์มฝึกงาน ฝง.02 (คำร้องขอให้คณะออกหนังสื้อขอความอนุเคราะห์เข้าฝึกงาน) <u>พิมพ์แบบศาร้อง</u> <u>แก่ไขข้อมูล</u>  $\blacksquare$ -การตอบรับนักศึกษาเข้าฝึกงาน Download หลังจาก จะ Download ได้ แบบประเมินความพึงพอใจในสถานที่ฝึกงาน วันที หลังจากฝึกงานแล้ว งานกิจการนักศึกษา : ฝึกงาน ติดต่อ : คุณพิมพา ห้อยสังวาลย์ Email: phimpha.h@gmail.com <sup>)</sup> ปฏิทินการฝึกงานปีการศึกษา 2559 new <u>์ดะพาการเปิดเพื่อเปล่อมการเปิด 1559 สิงหน้า 2559</u><br>กระพาการเปิดที่อยู่สถานประกอบการ ปีการศึกษา 2557<br>รายชื่อที่อยู่สถานประกอบการ ปีการศึกษา 2557 ี รายชื่อที่อยู่สถานประกอบการ ปีการศึกษา 2556 ่ สรุปแบบตอบรับนักศึกษาเข้าฝึกงาน ิตอบรับ การเข้าฝึกงาน ้ ปฏิเสธ การเข้าฝึกงาน

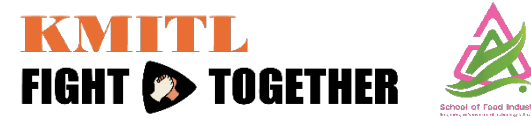

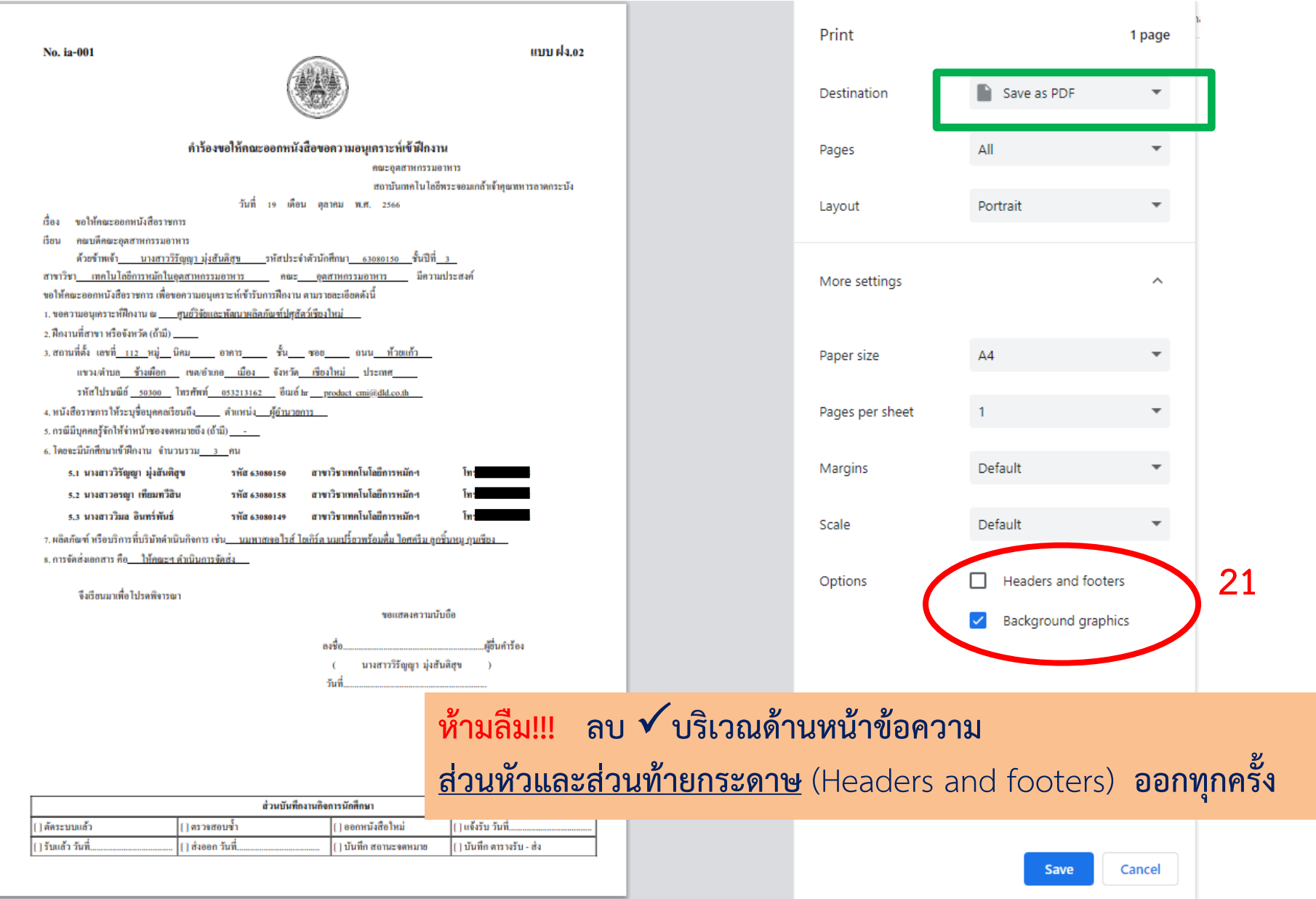

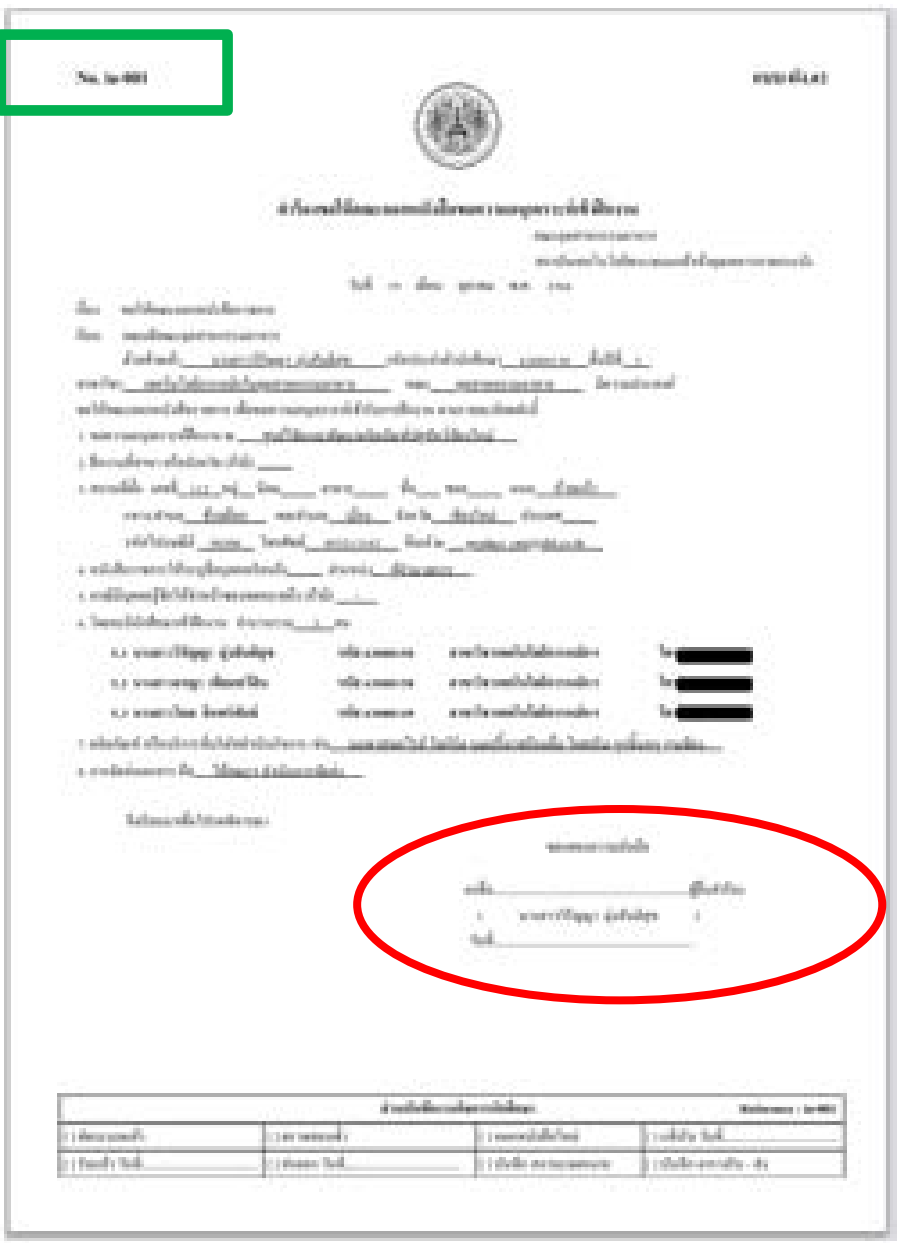

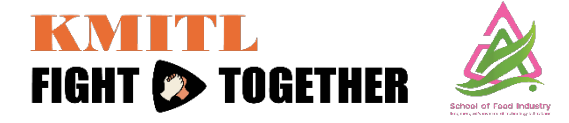

#### **ตัวอยางคํารองฝกงาน**

**\*ลงลายมือชื่อ/วันที่ เปนลายเซ็นอิเล็คทรอนิกส \*ลงวันที่ ใหระบุวันที่ยื่นเอกสาร ทางอีเมล [internship-foodind@kmitl.ac.th](mailto:internship-foodind@kmitl.ac.th) ถึงงานฝกงาน**

**22**

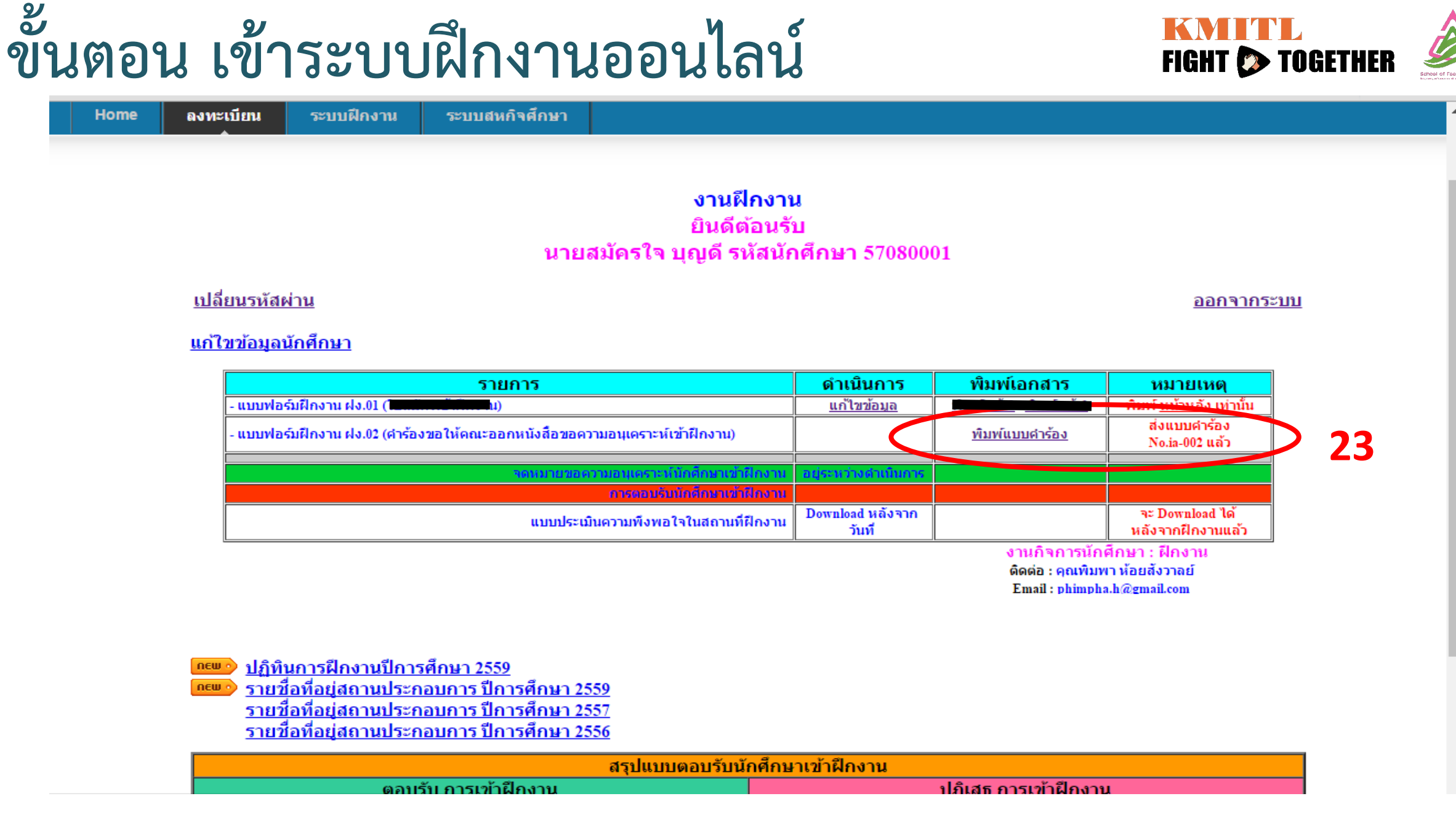

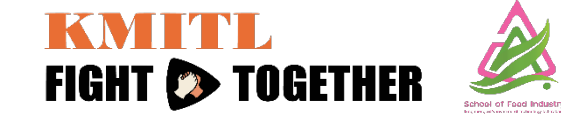

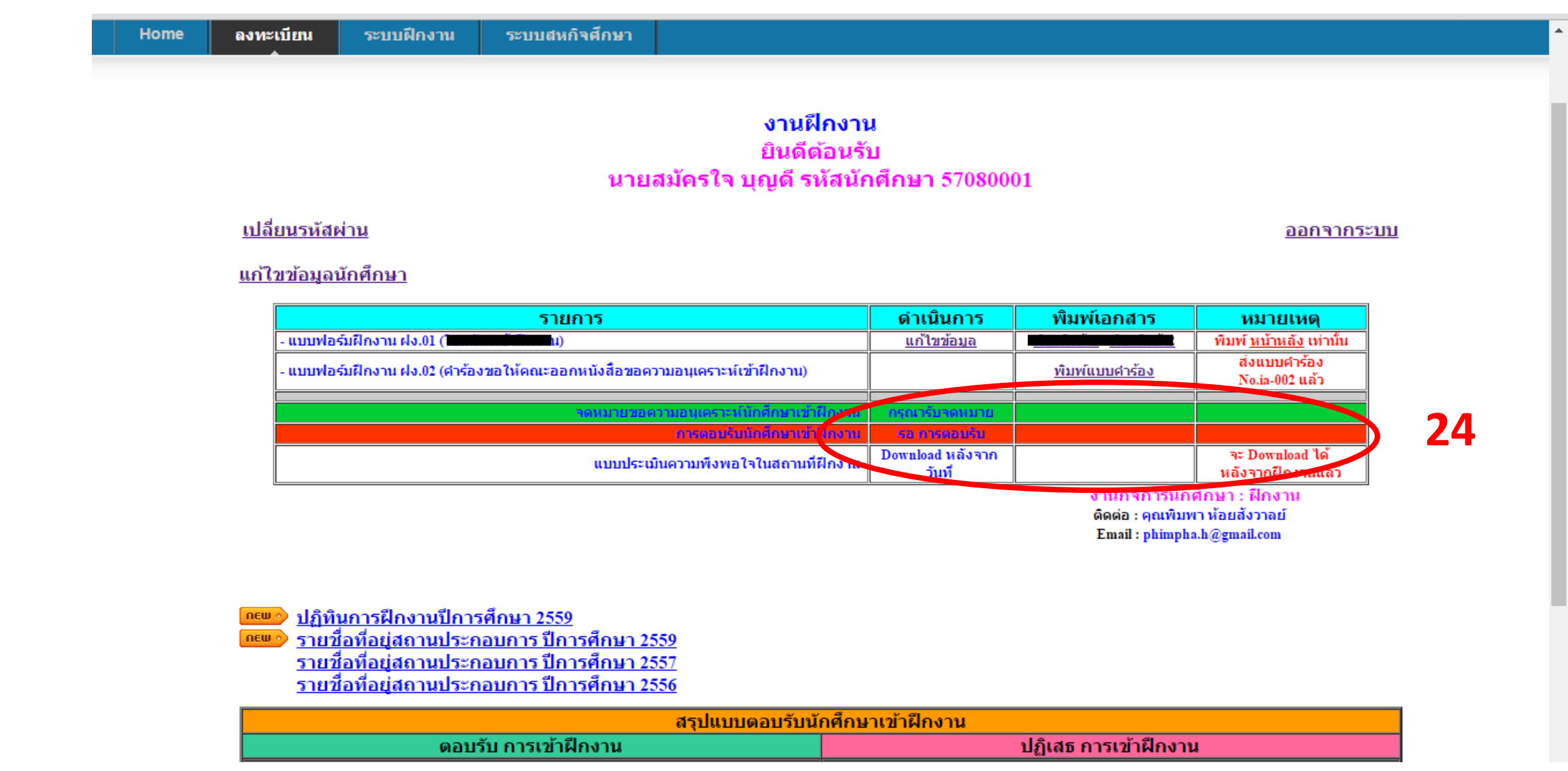

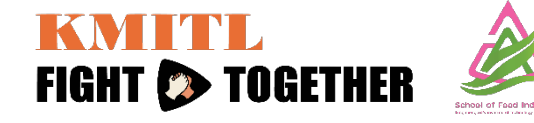

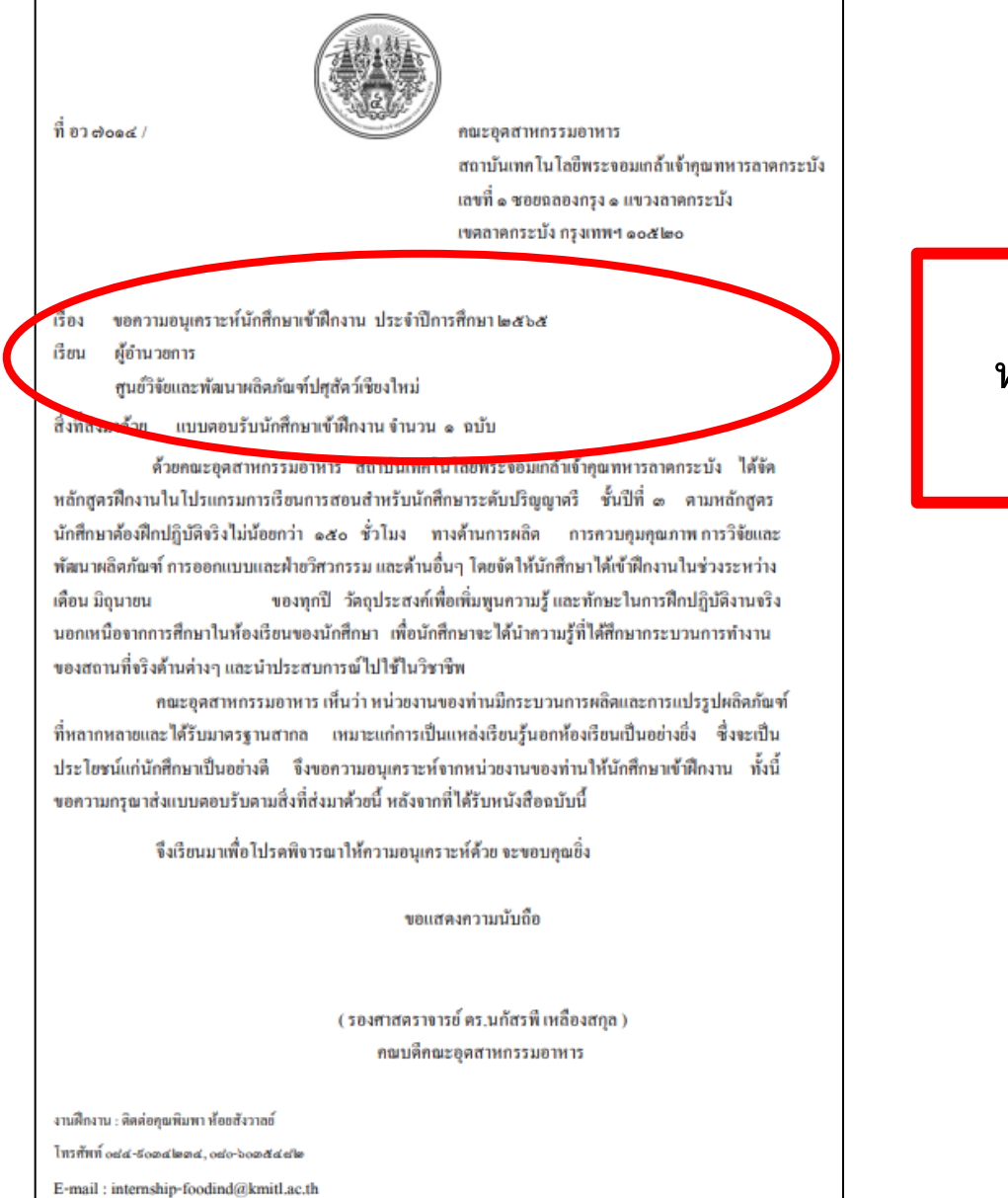

#### **ตัวอยาง หนังสือขอความอนุเคราะห นักศึกษาเขาฝกงาน**

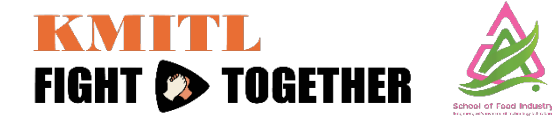

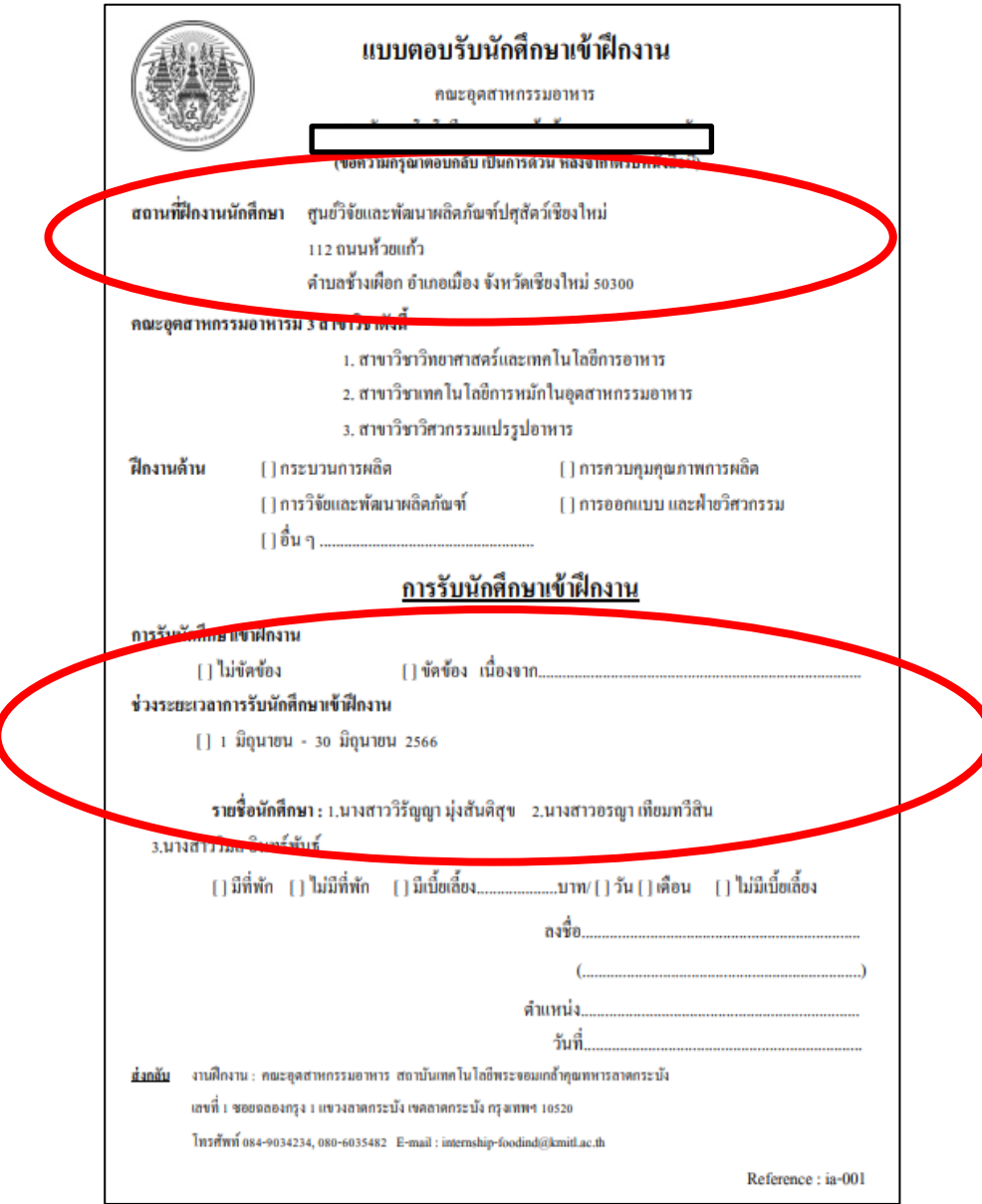

**ตัวอยาง แบบตอบรับ นักศึกษาเขาฝกงาน**

KMITIL **FIGHT & TOGETHER** 

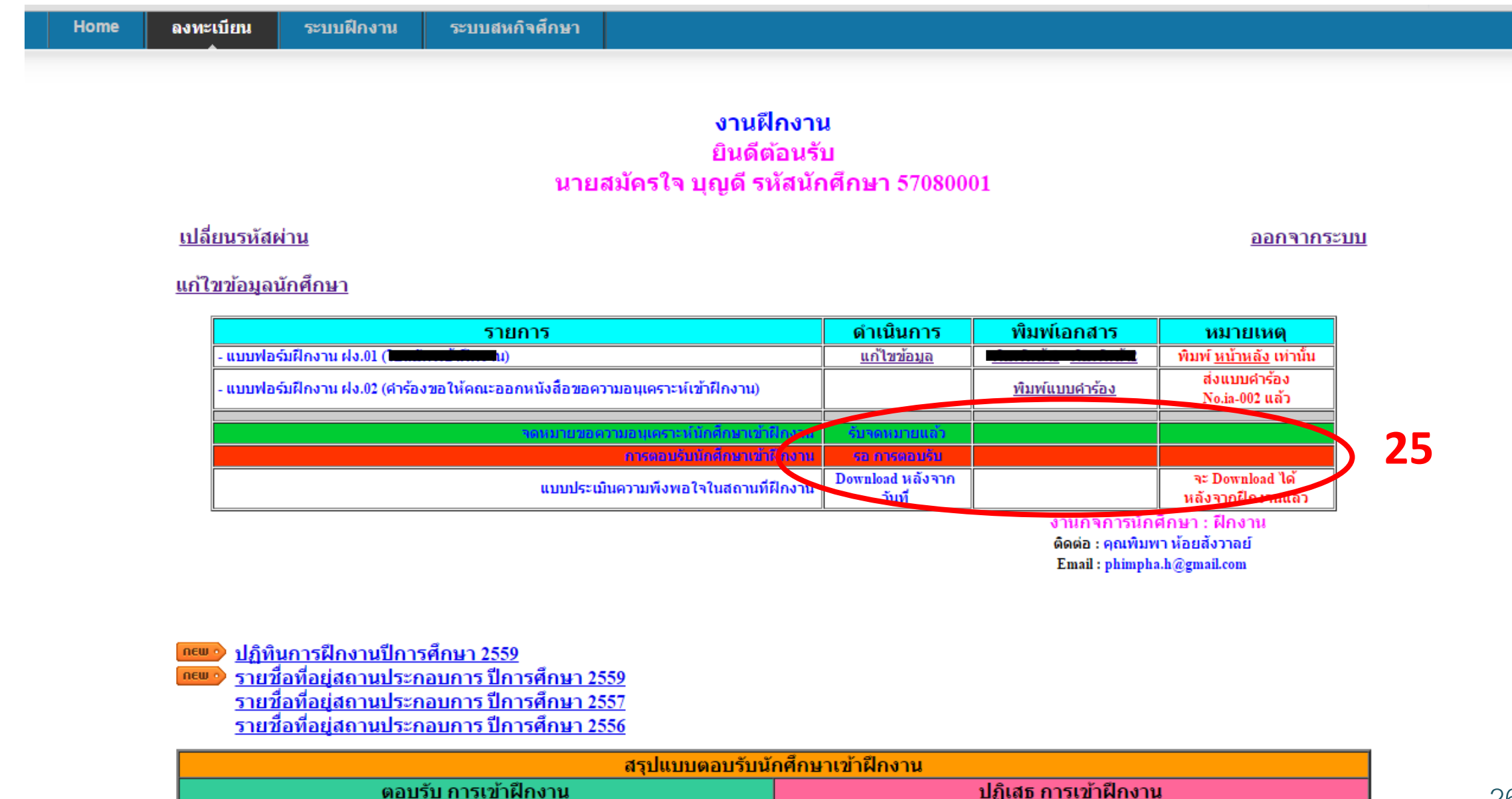

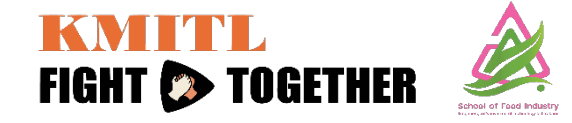

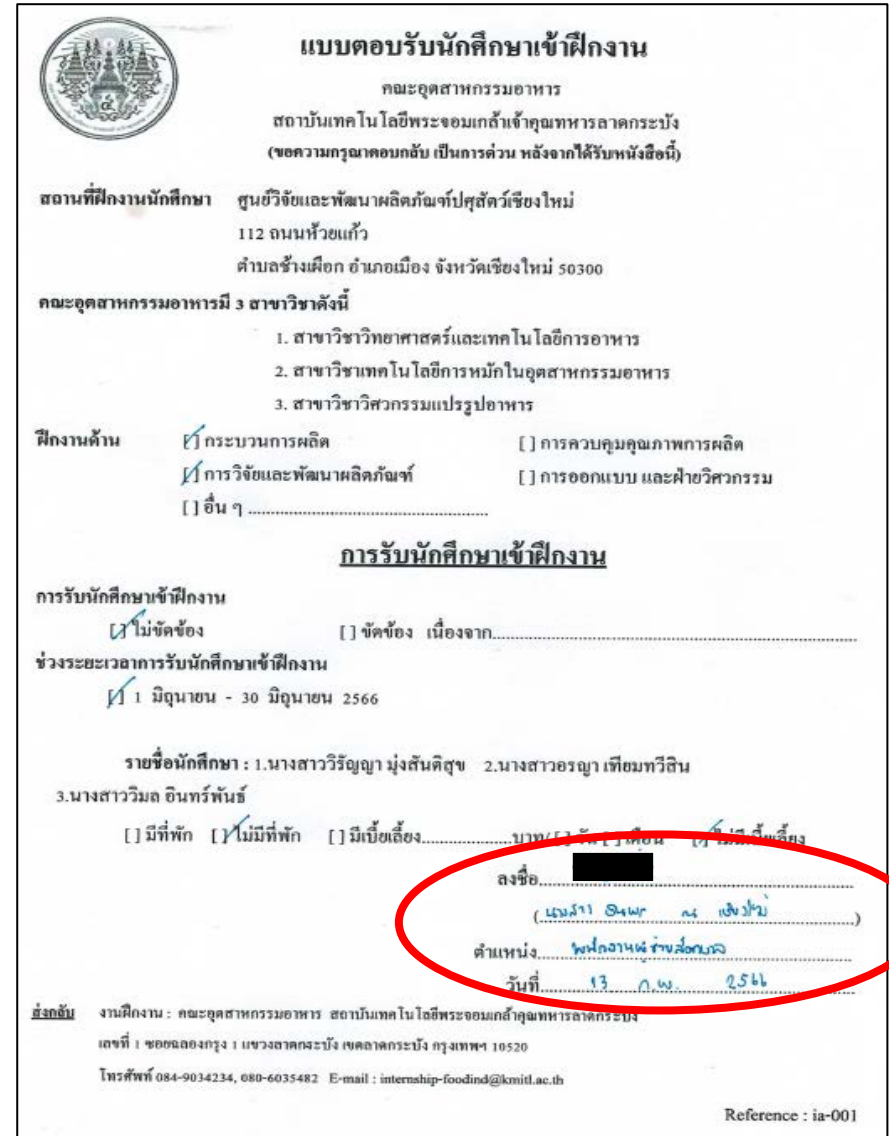

#### **ตัวอยางแบบตอบรับ นักศึกษาเขาฝกงาน จากสถานประกอบการ**

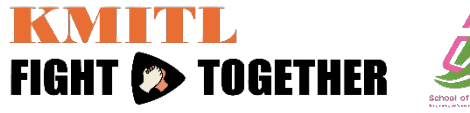

ีนายสมัครใจ บญดี รหัสนักศึกษา 57080001 ้เปลี่ยนรหัสผ่าน ออกจากระบบ ีแก้ไขข้อมูลนักศึกษา ี ดำเนินกา**ร** พิมพ์เอกสาร รายการ หมายเหตุ - แบบฟอร์มฝึกงาน ฝง.01 (ไ <u>แก้ไขข้อมูล</u> พิมพ์ หน้าหลัง เท่านั้น ส่งแบบคำร้อง - แบบฟอร์มฝึกงาน ฝง.02 (คำร้องขอให้คณะออกหนังสือขอความอนุเคราะห์เข้าฝึกงาน) <u>พิมพ์แบบคำร้อง</u> No.ia-002 แล้ว ่ จดหมายขอดวามอนุเคราะห์นักศึกษาเข้า ้รับจดหมายแ**ล้ว 26** คณะทำหนังสือ ตอบรับ การฝึกงาน การตอบรับนักศึกษาเข้า<sup>จุ</sup>กงาน **Download tanans** <u>แจ้งอื่นยันรายชื่อ</u> จำนวน 2 คน **Bismulser Carts** a: Download ได้ Download May Th แบบประเมินความพึงพอใจในสถานที่ฝึกงาน วันที่ หลังจากฝึกงานแล้ว งานกิจการนักศึกษา : ฝึกงาน ดิดต่อ : คุณพิมพา ห้อยสังวาลย์ Email: phimpha.h@gmail.com ิปฏิทินการฝึกงานปีการศึกษา 2559  $new \circ$ รายชื่อที่อยู่สถานประกอบการ ปีการศึกษา 2559  $new<sub>o</sub>$ <u>รายชื่อที่อยู่สถานประกอบการ ปีการศึกษา 2557</u> รายชื่อที่อยู่สถานประกอบการ ปีการศึกษา 2556 สรุปแบบตอบรับนักศึกษาเข้าฝึกงาน ้ตอบรับ การเข้าฝึกงาน ปฏิเสธ การเข้าฝึกงาน 1. ia-001 1. ia-002 Load Load  $\overline{\mathbf v}$ 

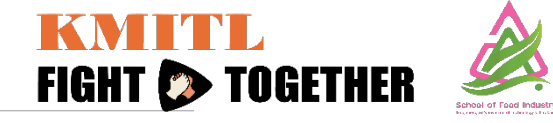

ยินดีต้อนรับ ินางสาวกมลฉัตร วงศ์จินดา รหัสนักศึกษา 58080003

ปิดหน้าต่าง

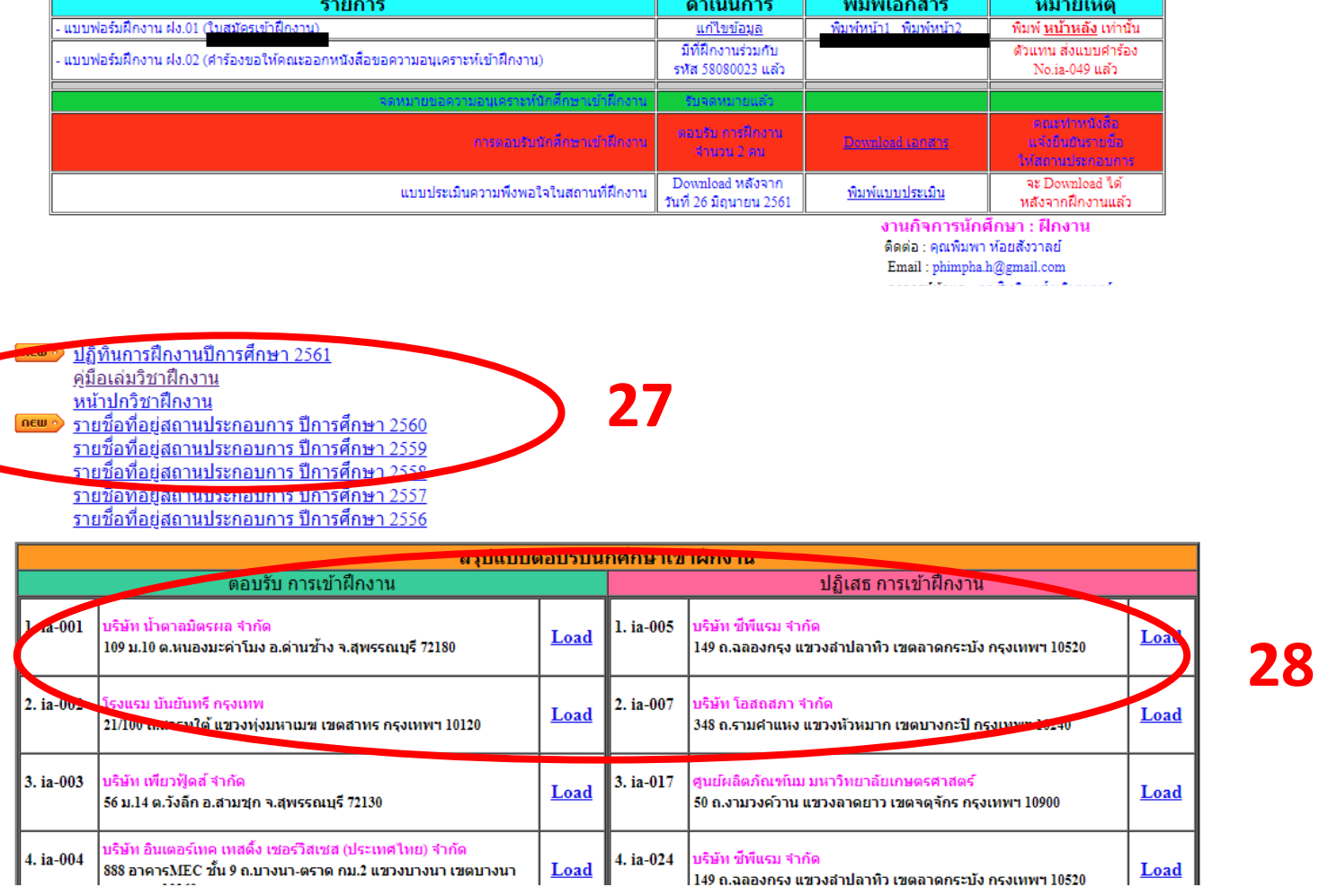

29

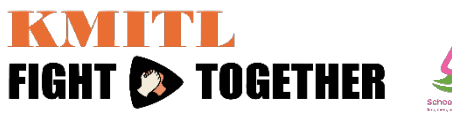

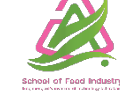

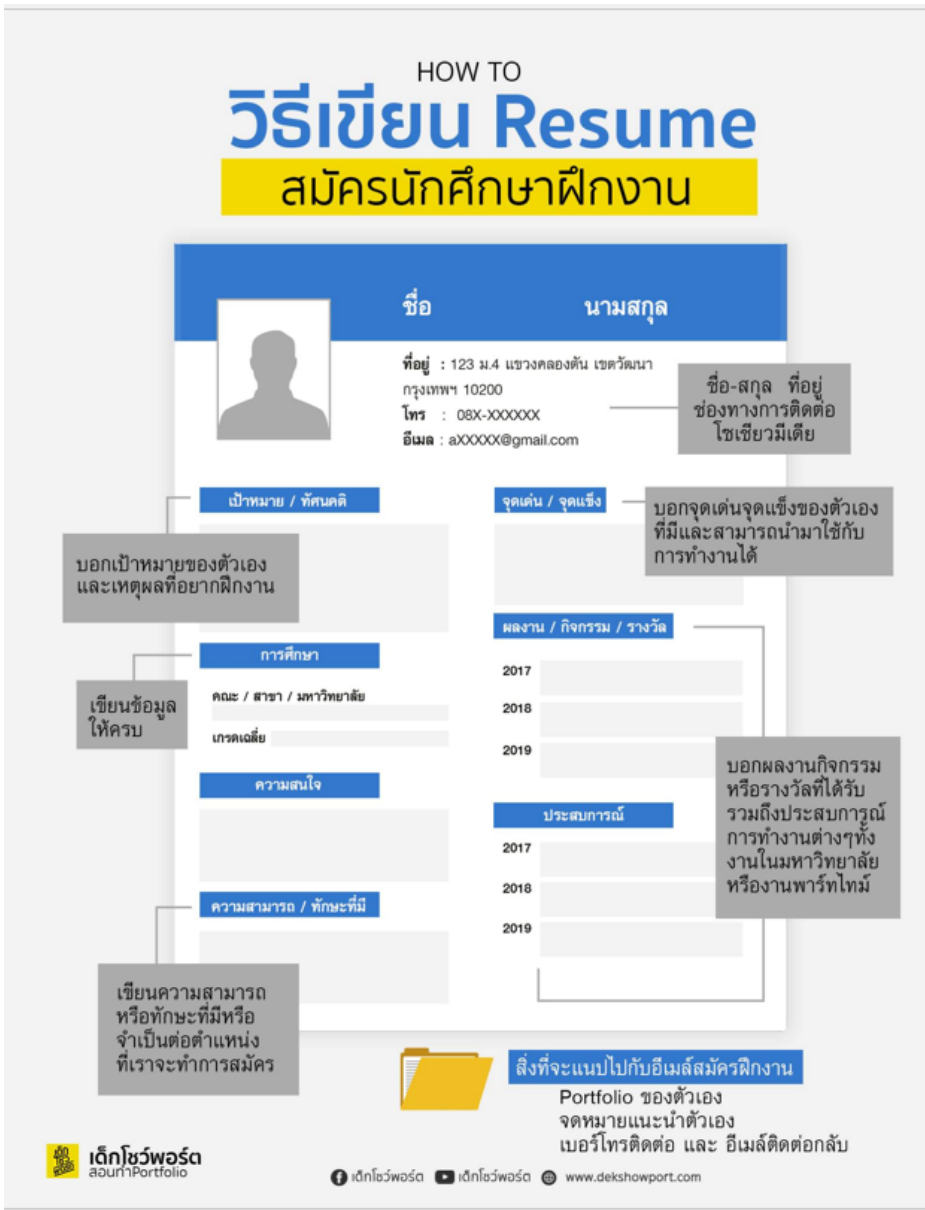

#### ส่วนประกอบของ Resume

**วัตถุประสงค์:** ตำแหน่งและขอบเขตของลักษณะงานที่ต้องการสมัคร **ข้อมูลส่วนตัว:** ชื่อ – นามสกุล, ที่อยู่ และข้อมูลติดต่อกลับ ทั้งเบอร์โทรศัพท์ และ E-Mail

ี ประสบการณ์: สิ่งที่เราเคยทำมา (ฝึกงาน/ ทำงาน) เรียงจากปัจจุบันย้อนไป อดีต

**วุฒิการศึกษา:** เรียงจากอดีตมาจนถึงปัจจุบัน กิจกรรม หรือ ความสามารถพิเศษ: กิจกรรมนอกหลักสูตร, งานด้านสังคม, ความสามารถพิเศษ, งานอดิเรก

**ผลงาน:** จากการทำงาน,ในระหว่างเรียน, รวมไปถึงทุนการศึกษาที่เคยได้รับ **ข้อมูลส่วนบุคคล:** บุคลิกหรือนิสัยส่วนตัว, ลักษณะเด่นที่มีประโยชน์ต่องาน ผู้รับรอง/ บุคคลอ้างอิง

ี <mark>รูปถ่าย:</mark> หน้าตรง 1 หรือ 2 นิ้ว แต่งกายสุภาพและเหมาะสมกับการสมัครงาน

### **หลังประชุมเสร็จ นักศึกษาทําอะไรบาง**

- **1. ลงทะเบียนในระบบฝกงานออนไลน และกรอกขอมูลสวนตัว ไวในระบบกอน**
- **2. การติดตอสอบถามสถานประกอบการวา**
	- **-สวัสดีคะ/ครับ**
	- **-ชื่อ-นามสกุล เปนนักศึกษาจากสถาบันเทคโนโลยีพระจอมเกลาเจาคุณทหารลาดกระบังคะ/ครับ -ทางบริษัทรับนักศึกษาฝกงาน ในชวง เมษายน - พฤษภาคม 2567 หรือไมคะ/ครับ**
	- **-(กรณีรับ) ใหสงเอกสารอะไรใหบริษัทบางคะ/ครับ (เชน จดหมายจากคณะ เรซูเม ทรานสคริป ฯลฯ)**

#### **-ในการทําหนังสือจากคณะ รบกวนขอชื่อเรียนถึงบุคคลชื่ออะไรคะ/ครับ และตําแหนงอะไรคะ/ครับ -มีระยะเวลาพิจารณากี่วันคะ/ครับ**

- **-สามารถโทรสอบถามไดอีกครั้งวันไหนคะ/ครับ และติดตอกลับชื่อคุณอะไรคะ/ครับ -ขอบคุณคะ/ครับ**
- **3. ยื่นคํารองฝกงานในระบบฝกงานออนไลน ใหทําตามขั้นตอนที่ไดแนะนําไว**
- **4. สงไฟล pdf คํารองฝกงาน /เรซูเม /ทรานสคริป /เอกสารอื่น ๆ โดยบีบอัดไฟล pdf (รายละเอียดจะแจงผานไลนกลุม)**
- **5. การยื่นคํารองฝกงานในระบบฝกงานออนไลน สามารถยื่นไดครั้งละ 1 บริษัท เทานั้น (ระบบล็อค) จนกวาจะมีการตอบปฏิเสธจากสถานประกอบการ จึงจะยื่นคํารองใหม**
- **6. ในการตอบรับ/ปฏิเสธฝึกงาน จะต้องใช้เอกสารเพื่อโหลดเข้าระบบ/ปลดล็อคระบบ เท่านั้น** 31

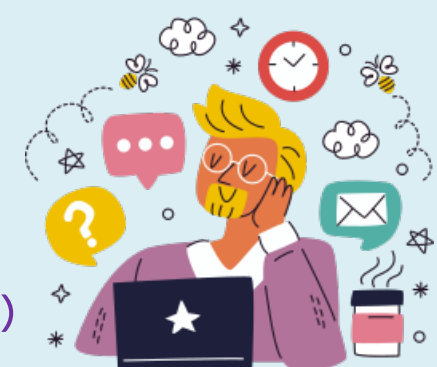

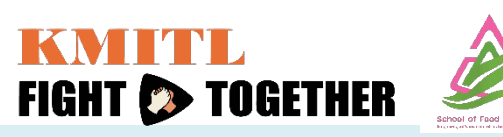

### **ตองเตรียมอะไรบาง…….**

### **กอนไป**

 **วันปฐมนิเทศฝกงาน (นักศึกษาตองเขารวมกิจกรรมทุกคน) บรรยายแนะนําการปฏิบัติตัวเมื่อไปฝกงาน และสิ่งที่ไมควรปฏิบัติเมื่อไปฝกงาน รับหนังสือสงตัว เพื่อถือไปมอบใหสถานประกอบการ ณ วันรายงานตัว สมุดบันทึกประจําวัน ใหโหลดจากระบบฝกงานออนไลน**

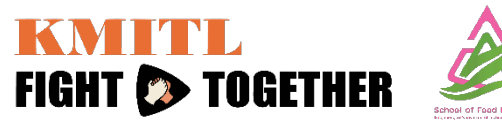

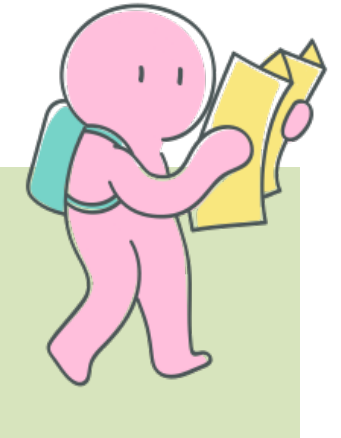

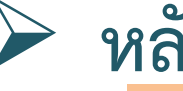

### **หลังไป**

- **เมื่อนักศึกษาฝกงานตามกําหนดระยะเวลาที่ระบุในหนังสือสงตัว เสร็จสิ้น**
- **สงไฟลเลมรายงานฝกงาน โดยมีคูมือ อยูในระบบฝกงานออนไลน**
- **สงไฟลสมุดบันทึกประจําวัน**
- **สงแบบประเมินความพึงพอใจของสถานประกอบการ (ไมวาสถานประกอบการจะมอบใหนักศึกษาถือมาเอง หรือ สงทาง**
	- **ไปรษณีย EMS หรือ สงทางอีเมล ตามที่ระบุในหนังสือสงตัว)**
- **สงหลังจากฝกงานเสร็จสิ้น ภายใน 3-5 วัน**
- **\*สงไฟลเลมรายงานฝกงาน และไฟลสมุดบันทึกประจําวัน (จะสง link google form ในภายหลัง)\*\***
- **\*\*สงแบบประเมินความพึงพอใจของนักศึกษา (จะสง link google form ใหกรอกในภายหลัง)\*\***

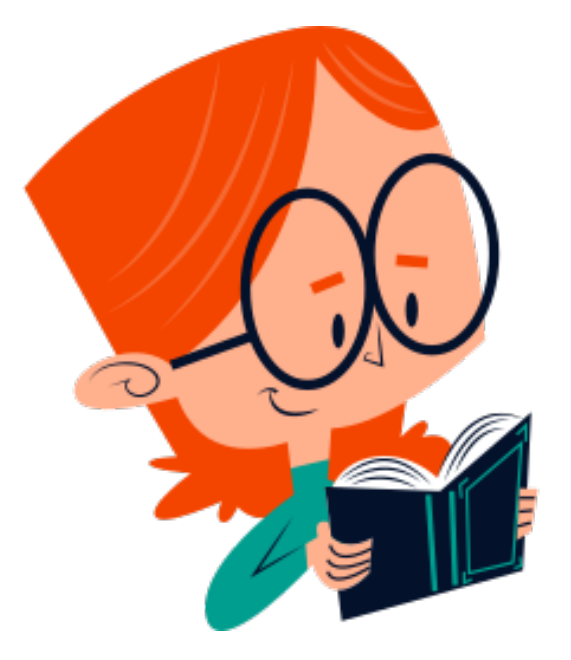

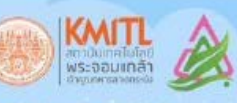

### ใครอยากไปฝึกงานต่างประเทศ ื้อย่ารอช้า ลุยยย!! ้ั้

มีง้อสงสัยหรือสอบกาม งานวิเทศสัมพันธ์คณะอุตสาหกรรมอาหาร

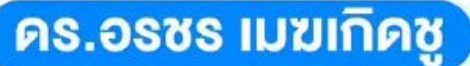

#### อาจารย์ออ

Email: Orachorn.me@kmitl.ac.th Line: orachorn27 **Room: AI 606** 

ู้ นางสาวสุมาริน เขตรดง

พิกวาง Email: katdongsumarin@gmail.com **Room: AI 601** 

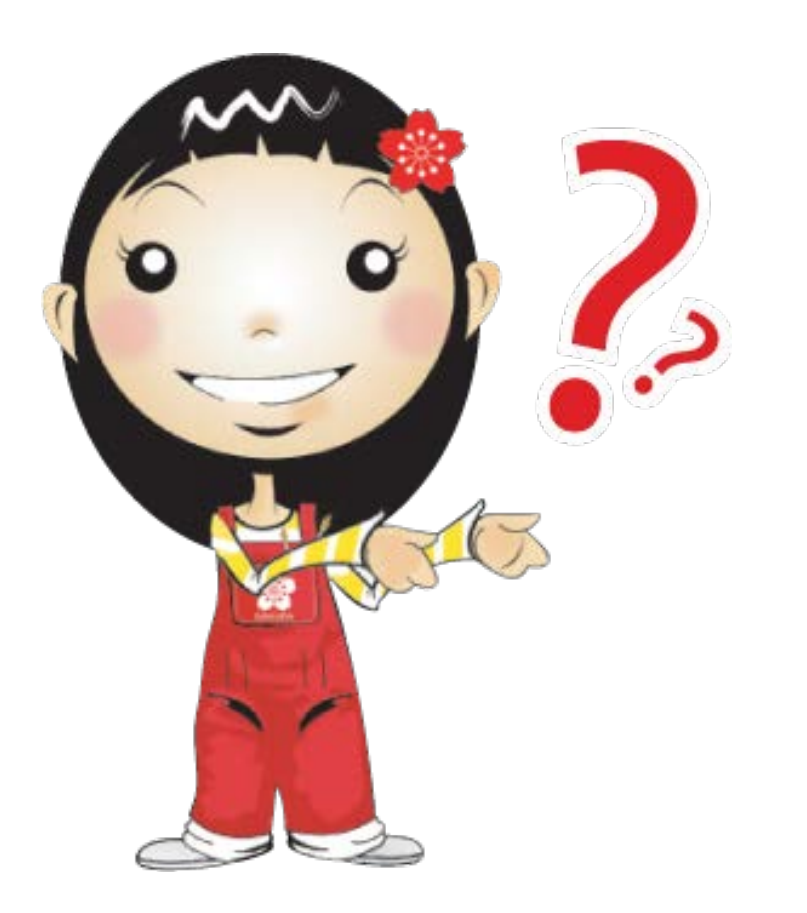

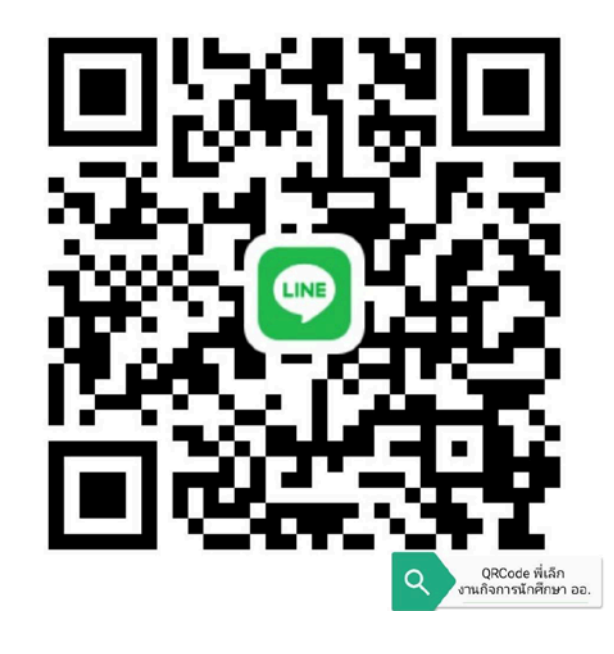

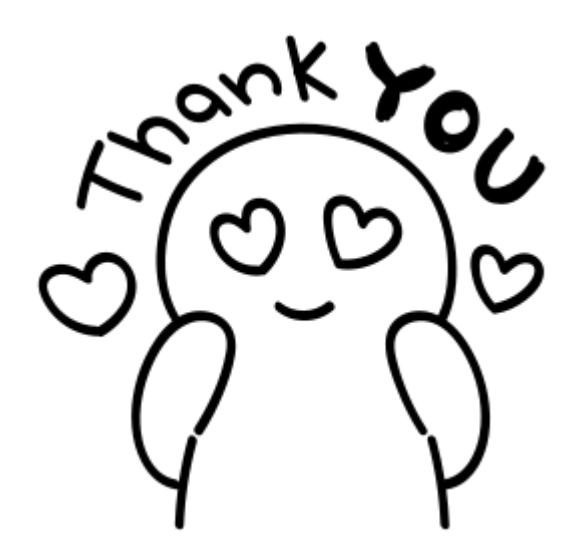